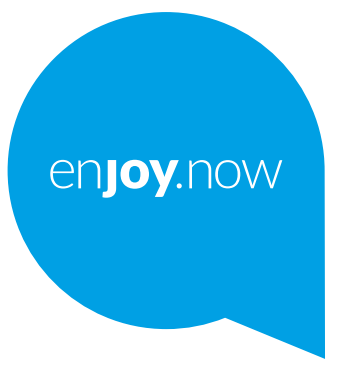

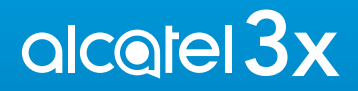

За повече информация как да използвате телефона, моля, отидете на **www.alcatelmobile.com** и изтеглете пълното ръководство за употреба. От уебсайта може да направите справка с често задавани въпроси,

Как да настроите софтуера чрез Mobile Upgrade и още.

#### **Забележка:**

Това е ръководство за употреба Alcatel 3X 5061K/5061U.

#### **Помощ**

Ръководството ще Ви дадат отговори на повечето често задавани въпроси, заедно с допълнителнa софтуерна и сервизна информация.

#### **Справка с често задаваните въпроси**

#### Посетете

https://www.alcatelmobile.com/support/

#### **Актуализиране на софтуера на телефона Ви**

Актуализирайте чрез менюто за **Актуализация на системата** на Вашето устройство.

За да изтеглите инструмента за актуализиране на софтуера на компютъра си, посетете

https://www.alcatelmobile.com/support/software-drivers/

#### **Откриване на Вашия сериен номер или IMEI**

Можете да намерите своя сериен номер или международен идентификатор на мобилно оборудване (International Mobile Equipment Identity (IMEI)) в материалите от пакета. Или отидете на

**Настройки > Система > За телефона > Състояние** на Вашия телефон.

#### **Получаване на гаранционно обслужване**

Първо изпълнете съветите в това ръководство. След това проверете информацията на горещите телефонни линии и сервизния център на

https://www.alcatelmobile.com/contact-us/

#### **Преглед на правна информация**

На телефона отидете на **Настройки > Система > За телефона > Правна информация**.

#### **Използване на облака на ONETOUCH**

Отворете потребителския център и докоснете Повече информация. За онлайн обучение за потребителския център (може да не е достъпно във всички райони) посетете

https://www.alcatelmobile.com/support/faq/

#### **Използване на други приложения на Alcatel**

Посетете

https://www.alcatelmobile.com/support/app-services/

## Съдържание

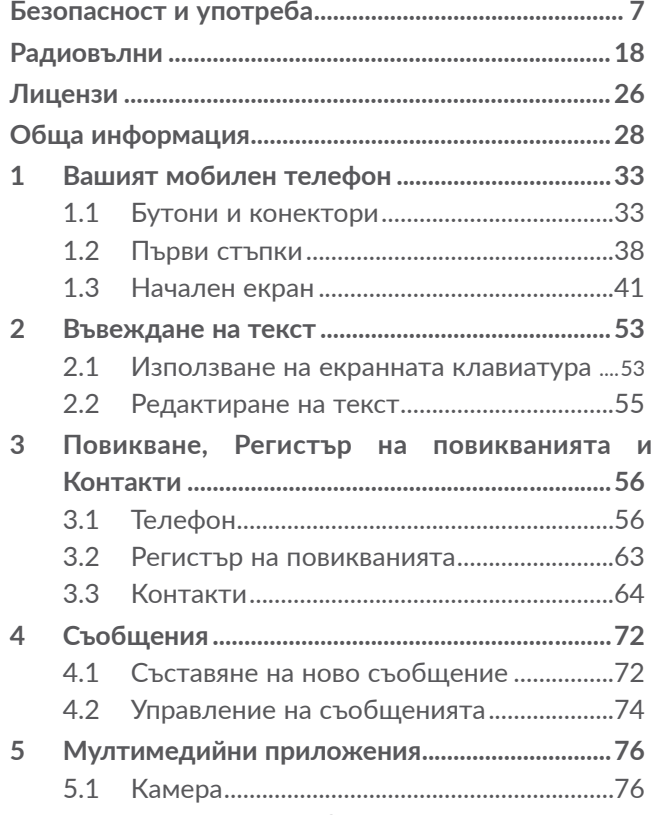

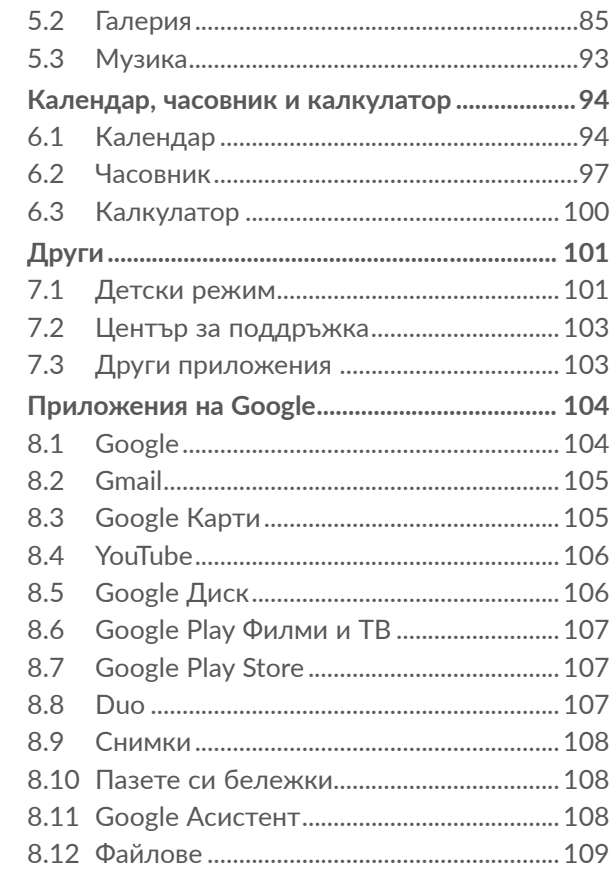

 $\overline{6}$ 

 $\overline{7}$ 

8

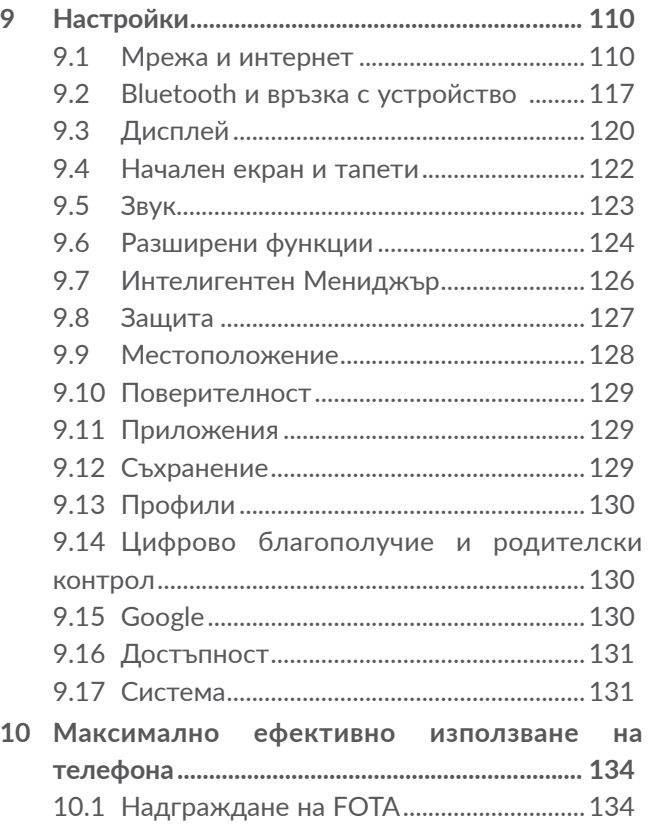

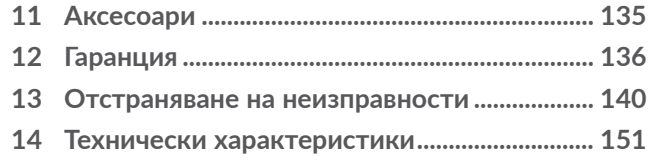

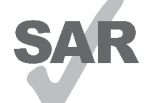

www.sar-tick.com Този продукт отговаря на приложими национални лимити за SAR стойности от 2,0 W/кг. Конкретните максимални SAR стойности могат да бъдат открити в раздела **Радиовълни**.

**alcotel** 

Когато носите продукта или го използвате докато го носите до тялото си, използвайте одобрен аксесоар като калъф, или по друг начин поддържайте разстояние 5 мм от тялото, за да се гарантира спазване на изискванията за излагане на радиочестоти. Имайте предвид, че продуктът може да предава, дори ако не провеждате телефонно обаждане.

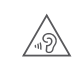

#### **ЗАЩИТА ЗА СЛУХА ВИ**

За да предотвратите увреждане на слуха, не слушайте силен звук продължително време. Бъдете особено внимателни, когато държите телефона в близост до ухото си и използвате високоговорител.

## <span id="page-4-0"></span>Безопасност и употреба.

Препоръчваме Ви да прочетете тази глава внимателно, преди да използвате телефона си. Производителят се освобождава от всякаква отговорност за щети, които може да възникнат като резултат от неправилна употреба или употреба в разрез със съдържащите се тук указания.

## **• БЕЗОПАСНОСТ ПРИ ШОФИРАНЕ:**

Позовавайки се на изследвания, които показват, че използването на мобилен телефон по време на шофиране, представлява реален риск, дори когато се използва хендсфри комплект (комплект за автомобил, слушалка...), водачите се умоляват да се въздържат от използването на своя мобилен телефон, когато превозното средство не е паркирано.

Когато шофирате, не използвайте своя телефон и слушалки, за да слушате музика или радио. Използването на слушалка може да бъде опасно и забранено в някои региони.Когато е включен, Вашият телефон излъчва електромагнитни вълни, които могат да повлияят на електронните системи на автомобила, като например антиблокиращата спирачна система (ABS) или въздушните възглавници. За да сте сигурни, че няма проблем:

- не поставяйте телефона на арматурното табло или в областта на отваряне на въздушна възглавница;
- проверете при производителя на автомобила или неговите дилъри дали арматурното табло е с подходяща защита срещу радиочестотната енергия на мобилните телефони.

## **• УСЛОВИЯ ЗА УПОТРЕБА:**

Препоръчително е да изключвате понякога телефона, за да оптимизирате работата му.

Изключвайте телефона преди качване в самолет.

Изключвайте телефона, когато сте в здравни заведения, освен на обозначените места.

Подобно на много други видове оборудване за масова употреба, съществува опасност мобилните телефони да причинят смущения във функциите на други електрически или електронни уреди или оборудване, използващо радиочестоти.

Изключвайте телефона, когато сте в близост до газ или запалими течности. Стриктно съблюдавайте всички знаци и указания, поставени в горивни складове, бензиностанции, химически заводи и всякаква друга взривоопасна среда.

Когато телефонът е включен, трябва да се държи на разстояние най-малко 15 см от медицински устройства като пейсмейкъри, слухови апарати, инсулинови помпи и др. При провеждане на разговор телефонът трябва да се държи до ухото от противоположната страна на медицинското устройство, ако ползвате такова.

За да избегнете увреждане на слуха, приемайте повикването, преди да поставите телефона до ухото си. Освен това отдалечавайте слушалката от ухото, когато използвате режим "хендсфри", защото силният звук може да причини увреждане на слуха. Не позволявайте на малки деца да използват и/ или да играят с телефона и аксесоарите му без наблюдение.

Ако телефонът Ви има сменяем панел, имайте предвид, че може да съдържа вещества, които биха могли да предизвикат алергична реакция.

Ако телефонът Ви е Unibody устройство, задния капак и батерията не са подвижни. Ако разглобите Вашия телефон, гаранцията няма да се признава. Разглобяването на телефона може също така да повреди батерията и да доведе до изтичане на вещества, които да предизвикат алергична реакция. Винаги се отнасяйте към телефона с внимание и го дръжте на чисто място и далеч от прах.

Не излагайте телефона на неблагоприятни климатични условия (влага, влажност, дъжд, проникване на течности, прах, морски въздух и др.). Препоръчваните от производителя работни температури са между 0°C и +40°C.

При температура, надвишаваща 40°C, съществува опасност екранът да стане нечетлив, но това е временно и не е сериозно.

Номерата за спешни повиквания може да не са достъпни при всички клетъчни мрежи.

Никога не трябва да разчитате единствено на телефона за спешни обаждания.

Не отваряйте, не разглобявайте и не се опитвайте да ремонтирате мобилния си телефон сами.

Не го изпускайте, хвърляйте или огъвайте.

Не използвайте телефона, ако стъкленият екран е повреден, пукнат или счупен, за да избегнете нараняване.

Не го боядисвайте.

Използвайте само батерии, зарядни устройства и аксесоари, които са препоръчани от TCL Communication Ltd. и неговите представители и са съвместими с Вашия модел телефон. TCL Communication Ltd. и неговите представители не носят отговорност за повреди, причинени от употребата на други зарядни устройства или батерии.

Не забравяйте да правите резервни копия или писмен архив на цялата важна информация, съхранявана в телефона.

Някои хора могат да получат епилептични пристъпи или временна загуба на съзнание,

Родителите трябва да контролират децата си при използването на видеоигрите или другите функции, свързани с премигващите светлини на телефоните. Всички лица трябва да преустановят употреба и да се обърнат към лекар, ако се появи някой от следните симптоми: гърчове, потрепване на окото или някой мускул, загуба на съзнание, неволни движения или дезориентация. За да ограничите вероятността от появата на подобни симптоми, моля спазвайте следните мерки за безопасност:

- Не играйте и не използвайте премигващи светлини, ако сте уморени или Ви се спи;
- Правете почивка от поне 15 минути на всеки час;
- Играйте в стая, в която всички лампи светят;
- Докато играете, дръжте екрана на телефона на максимално разстояние;
- Ако дланите, китките или ръцете Ви се уморят или започнат да Ви болят, докато играете, спрете и си починете няколко часа, преди да играете отново;
- Ако дланите, китките или ръцете продължат да Ви болят, докато играете или след това, спрете и отидете на лекар.

Когато играете игри на Вашия телефон, може да почувствате временен дискомфорт в дланите, ръцете, раменете, врата или други части на тялото. Следвайте инструкциите, за да избегнете проблеми като тендинит, синдром на карпалния тунел или други скелетно-мускулни смущения.

### **• ПОВЕРИТЕЛНОСТ:**

Имайте предвид, че трябва да спазвате действащите във Вашата страна или в друга страна(и), в която използвате телефона, закони и разпоредби относно заснемането на снимки и записването на звуци с Вашия мобилен телефон. Съгласно тези закони и разпоредби може да е строго забранено правенето на снимки и/или записването на гласовете на други хора или на техни лични принадлежности, както и да ги възпроизвеждате или разпространявате, тъй като това може да се счита за посегателство върху личността. Потребителят носи еднолична отговорност да си осигури предварително разрешение, ако такова е необходимо, за записване на лични или поверителни разговори или заснемане на други лица; производителят, продавачът или дистрибуторът на мобилния телефон (включително и операторът) не носят никаква отговорност за неуместното му използване.

## **• БАТЕРИЯ:**

Съгласно наредбите за въздушен превоз, батерията на Вашия продукт не е заредена. Моля, първо я заредете.

### **За устройство с отварящ се корпус:**

Спазвайте следните изисквания за безопасност:

- Не се опитвайте да отваряте батерията (поради риск от отровни химически пари или изгаряния).
- Не пробивайте, не разглобявайте и не причинявайте късо съединение на батерията.
- Не горете или изхвърляйте при домашните отпадъци използвани батерии и не ги съхранявайте при температури над 60 °C (140 °F).

Батериите трябва да се унищожават съгласно приложимото местно законодателство за опазване на околната среда. Използвайте батерията единствено по предназначение. Никога не използвайте повредени батерии или такива, които не са препоръчани от TCL Communication Ltd. и/или неговите представители.

**За устройство с отварящ се корпус и несменяема батерия:**

Спазвайте следните изисквания за безопасност:

- Не се опитвайте да изваждате, сменяте или отваряте батерията.
- Не пробивайте, не разглобявайте и не причинявайте късо съединение на батерията.

– Не горете и не изхвърляйте телефона с битовите отпадъци, също така не го съхранявайте при температура над 60 °C (140 °F).

Телефонът и батерията трябва да се унищожават съгласно приложимото местно законодателство за опазване на околната среда.

### **За неотварящо се устройство:**

Спазвайте следните изисквания за безопасност:

- Не се опитвайте да сваляте задния капак.
- Не се опитвайте да изваждате, сменяте или отваряте батерията.
- Не пробивайте задния капак на телефона.
- Не горете и не изхвърляйте телефона с битовите отпадъци, също така не го съхранявайте при температура над 60 °C (140 °F).

Батерията и телефонът като неотварящо се устройство трябва да се изхвърлят в съответствие с местните екологични разпоредби.

- **\ਦੂ / Този символ върху Вашият телефон, батерията** и аксесоарите означава, че тези изделия трябва да се предават в събирателните пунктове след изтичане на експлоатационния им живот:
- Общински центрове за събиране на отпадъци със специални контейнери за този тип оборудване;
- Контейнери за събиране в търговските обекти.

След това те ще бъдат рециклирани, като се избегне изхвърлянето на вещества в околната среда, за да могат техните компоненти да се използват отново.

### **В страните от Европейския съюз:**

Тези събирателни пунктове са достъпни безплатно. Всички продукти, обозначени с този знак, трябва да бъдат занесени до тези пунктове

за събиране.

#### **В страните извън Европейския съюз:**

Оборудване с този символ не трябва да се изхвърля в обикновените контейнери за смет, ако Вашата страна или регион разполагат с подходящи съоръжения за рециклиране или събиране; в противен случай те трябва да бъдат занесени до събирателните пунктове, за да бъдат рециклирани. **ВНИМАНИЕ:** СЪЩЕСТВУВА РИСК ОТ ЕКСПЛОЗИЯ, АКО БАТЕРИЯТА БЪДЕ ЗАМЕНЕНА С НЕСЪОТВЕТСТВАЩ ТИП. ИЗХВЪРЛЯЙТЕ ИЗПОЛЗВАНИТЕ БАТЕРИИ СЪГЛАСНО ИНСТРУКЦИИТЕ.

Изхвърлянето на батерията в огън или гореща фурна или механично смачкване или рязане на батерията може да доведе до експлозия.

Оставянето на батерията в среда с изключително висока температура също може да доведе до експлозия или изтичане на запалима течност или газ.

По същия начин, излагането на батерията на изключително ниско налягане на въздуха може да доведе до експлозия или изтичане на запалима течност или газ.

## <span id="page-9-0"></span>**• ЗАРЯДНИ УСТРОЙСТВА:**

Зарядните устройства, които се включват към електрическата мрежа, работят при

температури от: 0°C до 40°C.

Зарядните устройства за мобилния Ви телефон отговарят на стандартите за безопасна употреба, установени за информационнотехнологично оборудване и офис оборудване. Те отговарят също и на изискванията на директивата за екодизайн 2009/125/EС. Поради различните приложими електрически спецификации, зарядното устройство, което сте закупили в една страна може да не работи в друга. Трябва да се използват само за тази цел.

Това устройство е съвместимо със зарядно устройство, което отговаря на стандартите по-долу, свързани със стандартното зарядно за мобилни телефони:

- EN301 489-34 V2.1.1 Последна версия (2017-04)

- EN 62684:2018

Модел: UC13

Входно напрежение: 100~240 V

Входна променлива честота: 50/60 Hz

Изходно напрежение: 5.0 V

Изходен ток: 2.0 A

Изходна мощност: 10.0 W

Средна активна ефективност: 79.0 % Консумирана мощност без натоварване: 0.08 W

## **Радиовълни ..................................**

Доказателство за съответствие с международните стандарти (ICNIRP) или изискванията на европейската Директива 2014/53/EU (RED) е предварително условие, на което трябва да отговаря всеки модел мобилен телефон, преди да бъде пуснат в продажба. Опазването на здравето и сигурността както на потребителите, така и на всички останали, е основно изискване на тези стандарти или тази директива.

ТОВА УСТРОЙСТВО ОТГОВАРЯ НА МЕЖДУНАРОДНИТЕ ПРЕПОРЪКИ ЗА ИЗЛАГАНЕ НА РАДИОВЪЛНИ

Вашето мобилно устройство е радиоприемник и радиопредавател. То е предназначено да не надвишава лимитите за излагане на радиовълни (радиочестотни електромагнитни полета), препоръчвани от международните регламенти. Регламентите са разработени от независима научна организация (ICNIRP) и включват значителен буфер на безопасност, предназначен да гарантира безопасността на всички хора, независимо от възрастта и здравословното им състояние.

Препоръките за излагане на радиовълни използват измервателна единица, известна като специфична стойност на абсорбиране или SAR стойност. Ограничението за SAR за мобилни устройства е 2 W/kg за SAR за глава и SAR за тяло и 4 W/kg за SAR за крайници.

При тестовете за определяне на нивата на SAR мобилните телефони работят в стандартни режими на максимална мощност на всички тествани честоти. Максималните SAR стойности за този модел устройство, които съответстват на препоръките на ICNIRP са:

#### 5061K

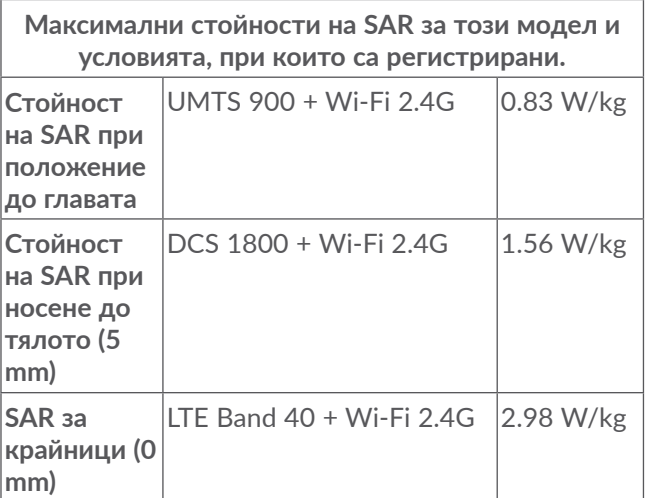

#### 5061U

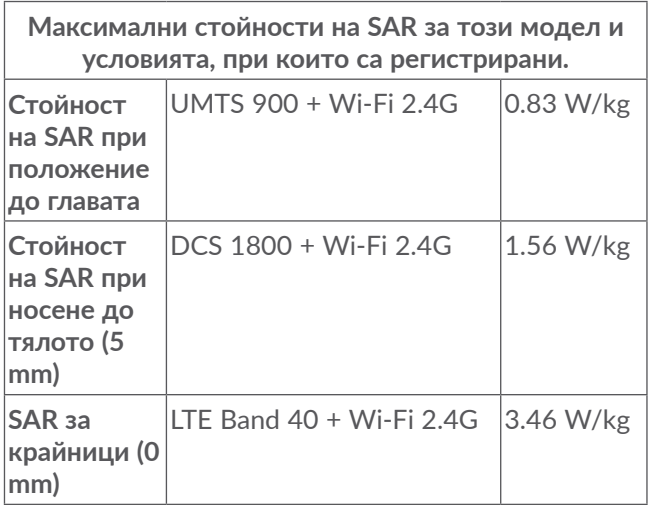

По време на употреба, действителните SAR стойности за това устройство обикновено са значително по-ниски от горепосочените. Това се дължи на факта, че за целите на системна ефективност и за свеждане до минимум на смущенията на мрежата, работната мощност на мобилното Ви устройство се намалява автоматично, когато не е необходима пълна мощност за разговора. Колкото по-ниска е мощността на устройството, толкова по-ниска е SAR стойността.

Тестове за SAR стойности при носене до тялото се провеждат при разстояние от 5 мм. За да отговаря на препоръките за радиочестотно излагане при работа при носене до тялото, устройството трябва да бъде поне на такова разстояние от тялото.

Ако не използвате одобрен аксесоар, се уверете, че какъвто и продукт да е използван, той не съдържа метал и държи телефона на посоченото разстояние от тялото.

Организации като Световната здравна организация и американската Администрация за храните и лекарствата заявяват, че ако хората са загрижени за здравето си и искат да намалят излагането си на радиочестотни вълни, могат да използват хендсфри устройство, за да държат телефона далеч от главата и тялото си по време на телефонни разговори, или да намалят времето прекарвано в телефонни разговори.

За повече информация можете да отидете на www. alcatelmobile.com.

Допълнителна информация за електромагнитните полета и общественото здраве е налична на следния уебсайт: http://www.who.int/peh-emf.

Вашият телефон има вградена антена. За оптимална работа трябва да избягвате да я докосвате или да скъсявате обхвата й.

Тъй като мобилните устройства предлагат редица функции, те могат да се използват в различни положения, не само до ухото Ви. В такива случаи устройството ще отговаря на изискванията, когато се ползва със слушалки или с USB кабел за данни. Ако използвате друг аксесоар, се уверете, че какъвто и продукт да е използван, той не съдържа метал и държи телефона най-малко на 5 мм от тялото.

Моля, обърнете внимание, че когато използвате устройството, някои от Вашите лични данни може да бъдат споделени с основното устройство. Ваша отговорност е да защитите личните си данни, да не споделяте с неупълномощени устройства или устройства от трети страни. Свързвайте устройствата с Wi-Fi функции само с проверени мрежи. Също така, когато използвате Вашия продукт като гореща точка (ако има такава), подсигурявайте мрежата си. Тези предпазни мерки ще спомогнат за предотвратяване на неоторизиран достъп до Вашето устройство. Вашият продукт може да съхранява лична информация на различни места, включително на SIM картата, картата с памет и вградената памет. Не забравяйте да премахнете или изтриете всички лични данни, преди да рециклирате, замените или подарите Вашия продукт. Избирайте Вашите приложения и актуализации внимателно и ги инсталирайте само от сигурни източници. Някои приложения могат да влияят върху работата на Вашия продукт и/ или да имат достъп до личната Ви информация, включително информация за сметката, данни, информация за местоположението и мрежови ресурси.

<span id="page-13-0"></span>Имайте предвид, че всички данни, споделени с TCL Communication Ltd. се съхраняват в съответствие с приложимото законодателство за защита на данните. За тези цели TCL Communication Ltd. внедрява и поддържа подходящи технически и организационни мерки за защита на всички лични данни, например срещу непозволено или незаконно обработване и случайна загуба или унищожаване или повреждане на такива лични данни, чрез което мерките осигуряват ниво на сигурност, като се има предвид:

- (i) Наличните технически въможности;
- (ii) Разходите за изпълнение на мерките;
- (iii) Рисковете, свързани с обработването на личните данни;
- (iv) Чувствителността на обработваните лични данни.

Можете да получите достъп, да преглеждате и редактирате личните си данни по всяко време, като влезете в своя потребителски акаунт, посетите Вашия потребителски профил или като се свържете с нас директно. Ако имате нужда от нас, за да редактирате или изтривате Вашите лични данни, може да поискаме доказателства за самоличността Ви, преди да можем да Ви помогнем.

## **Лицензи .........................................**

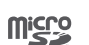

B

Логото microSD е търговска марка.

Думата на марката и логата на Bluetooth са собственост на Bluetooth SIG, Inc. и използването им от TCL Communication Ltd. и неговите представители е по лиценз. Другите търговски марки и търговски наименования принадлежат на съответните им собственици. **Alcatel 5061K/5061U** Bluetooth Декларация ID D048576

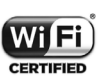

Логото Wi-Fi е сертифициран знак на Wi-Fi Aliance.

Това оборудване може да бъде използвано във всички европейски държави.

Това устройство може да работи без ограничения във всяка държава членка на Европейския съюз.

Google, логото Google, Android, логото Android, Google Търсене TM, Google Карти TM, Gmail TM, YouTube, Google Play Store, и Hangouts TM са търговски марки на Google Inc.

<span id="page-14-0"></span>Android роботът е възпроизведен или модифициран по проект, създаден и споделян от Google и използван според условията, описани в Creative Commons 3.0 Attribution License (текстът ще се покаже, когато докоснете "Google legal" в **"Настройки" > "Система" > "За телефона" > "Правна информация"**) (1).

Закупихте продукт, който използва програми с отворен код (http://opensource.org/) mtd, msdosfs, netfilter/iptables и initrd в обектен код и други програми с отворен код, лицензирани по Общото право на обществено ползване и лиценз Apache.

При поискване ще Ви предоставим пълно копие на съответните изходни кодове за период от три години от разпространяването на продукта от TCL Communication Ltd.

Можете да изтеглите изходните кодовете от http://sourceforge.net/projects/alcatel/files/. Предоставянето на изходния код е безплатно от интернет.

С настоящото подчертаваме, че гаранцията при нарушаване на правата върху интелектуалната собственост (ПИС), която получава крайният потребител, е ограничена единствено в рамките на ЕС/ЕИП/Швейцария.

Ако продуктът обаче се изнесе, превози или се използва от крайния потребител извън ЕС/ЕИП/ Швейцария, всяка отговорност, гаранция или обезщетение от страна на производителя и неговите доставчици по отношение на продукта стават невалидни (включително всякакво обезщетяване във връзка с нарушаване на ПИС).

## **Обща информация.....................**

- **Интернет адрес:** www.alcatelmobile.com
- **Гореща линия:** Вижте брошурата "УСЛУГИ", включена в комплекта на телефона Ви, или посетете нашия уебсайт.
- **Производител:** TCL Communication Ltd.
- **Адрес:** 5/F, Building 22E, 22 Science Park East Avenue, Hong Kong Science Park, Shatin, NT, Хонг Конг.
- **Път към електронните етикети:** Докоснете **"Настройки" > "Система" > "Нормативни разпоредби и безопасност"** или натиснете \*#07#, където ще намерите повече информация относно етикетите $(1)$ .

<sup>(1)</sup> Може да не е на разположение във всички държави.

На нашия уебсайт ще откриете раздела "ЧЗВ" (Често задавани въпроси). Можете да се свържете с нас и по имейл за всякакви въпроси, които може да възникнат.

Настоящото радиооборудване работи със следните честотни ленти и максимална радиочестотна мощност:

GSM 850/900: 32.3 dBm

GSM 1800/1900: 30.3 dBm

UMTS B1/2/5/8 (2100/1900/850/900): 24 dBm LTE FDD B1/3/5/7/8/20/28 (2100/1800/850/2600/ 900/800/700): 24 dBm

LTE TDD B38/40/41(2600/2300/2500): 24 dBm Bluetooth 2,4GHz band: 12.17 dBm

Bluetooth LE: 0.13 dBm

802.11 b/g/n: 2.4GHz лента: 18.10 dBm NFC 13.56 MHz: -33.468 dBuA/m at 10m (1)

#### • **Нормативна информация**

С настоящото TCL Communication Ltd. декларира, че радиооборудването от тип **Alcatel 5061K/5061U** отговаря на Директива 2014/53/ЕС.

Пълния текст на ЕС декларацията за съответствие можете да откриете на следния интернет адрес: http://www.alcatelmobile.com/EU\_doc.

### • **Допълнителна информация**

Описанията на аксесоарите и компонентите, включително софтуера, които позволяват на радиооборудването да функционира по предназначение, могат да бъдат намерени в пълния текст на декларацията за съответствие в ЕС на следния интернет адрес: http://www.alcatelmobile. com/EU\_doc.

#### **Защита срещу кражба (1)**

Вашият телефон се идентифицира по IMEI (сериен номер на телефона), който е записан върху етикета на опаковката и в паметта на продукта. Препоръчваме Ви да запишете този номер, когато използвате телефона за първи път, като въведете \*#06#, и да го запазите на сигурно място. Той може да бъде поискан от полицията или оператора Ви в случай на кражба. Благодарение на този номер мобилният Ви телефон може да бъде блокиран с цел да не бъде използван от трето лице дори ако бъде сменена SIM картата в него.

(1) Само 5061K.

<sup>(1)</sup> Обърнете се към Вашия мобилен оператор, за да проверите наличността на тази услуга.

#### **Отказ от отговорност**

Възможно е да има известни различия между описанието в ръководството за употреба и работата на телефона в зависимост от софтуерната версия на телефона или специфични операторски услуги.

TCL Communication Ltd. не носи правна отговорност за подобни разлики, ако има такива, нито за евентуалните последствия от тях, като тази отговорност ще се носи единствено от оператора. Този телефон може да съдържа материали, включително приложения и софтуер в изпълним или кодиран вид, който е предоставен от трети страни за включване в този телефон ("Материали от трети страни"). Всички материали от трети страни в този телефон се предоставят "каквито са", без каквато и да е гаранция, била тя пряка или косвена. Купувачът приема, че TCL Communication Ltd. се съобразява с всички задължения за качество, възложени му като производител на мобилни устройства и телефони, в съответствие с правата върху интелектуална собственост. TCL Communication Ltd. на нито един етап няма да бъде отговорен за неспособността или абсолютната невъзможност материали от трети страни да работят на този телефон или да взаимодействат с други устройства. Доколкото е позволено от закона, TCL Communication Ltd. отхвърля всички отговорности за всякакви искания,

изисквания, искове или действия, и по-конкретно, но не само: предявяване на искове за закононарушения, свързани с разпоредби за поемане на отговорност, които произтичат от употребата или опита за употреба по какъвто и да било начин на такива материали от трети страни. Освен това настоящите материали на трети страни, които се предоставят безплатно от TCL Communication Ltd., може да имат платени актуализации и надстройки в бъдеще; TCL Communication Ltd. не поема отговорност относно такива допълнителни разходи, които се поемат само и единствено от купувача. TCT Communication Ltd. не носи отговорност за липсата на което и да е приложение, тъй като наличността на приложенията зависи от държавата и мобилния оператор на купувача. TCL Communication Ltd. си запазва правото по всяко време да добавя или премахва материали от трети страни от телефоните без предизвестие; при никакви случаи TCL Communication Ltd. няма да носи отговорност пред купувача за каквито и да е последствия от такова премахване.

# <span id="page-17-0"></span>**1 Вашият мобилен телефон**

## **1.1 Бутони и конектори**

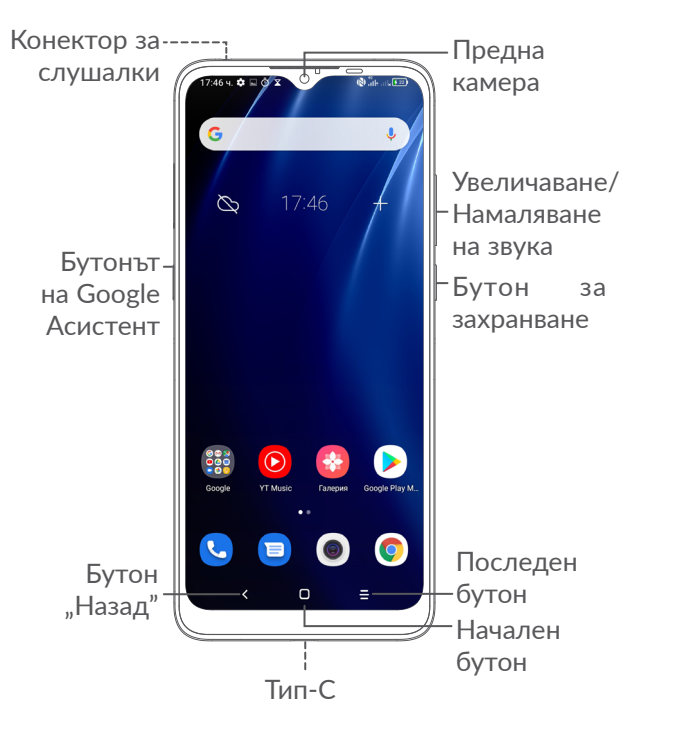

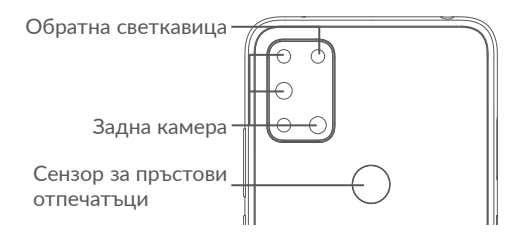

## Бутон "Назад"

• Докоснете, за да се върнете към предходния екран или за да затворите диалогов прозорец, меню с опции, панела за известия и др.

## **Начален бутон**

- Докоснете го, от което и да е приложение или екран, за да се върнете към началния екран.
- Натиснете продължително, за да включите Google Асистент. Можете да получите помощ, като например получаване на упътвания и информация за ресторанти, въз основа на съдържанието, разпознато на екрана.

## **Бутон за последни приложения**

• Докоснете, за да видите приложенията, до които наскоро сте имали достъп.

#### **Бутон за захранване**

- Натискане: Заключване на екрана/Светване на екрана.
- Натискане и задържане: Показва изскачащо меню за избор от **режим "Изключване"/ "Рестартиране"/"Самолет".**
- Натиснете и задръжте бутона **за включване** и клавиш за **намаляване на звука**, за да направите екранна снимка.
- Натиснете и задръжте бутона "Захранване" за поне 10 секунди за принудително рестартиране.
- Натиснете два пъти бутона **Захранване** , за да отворите камерата.

### **Бутони за сила на звука**

- Регулирайте силата на звука по време на телефонно повикване.
- Настройте силата на звука на медията, докато слушате музика или видео или предавате съдържание.
- Регулирайте силата на звука на тона на звънене.
- Изключете звука на тона на звънене при входящо повикване.
- Докато използвате приложението **Камера** , натиснете бутона за **Увеличаване на силата на звука** или за **Намаляване на силата на звука**, за да направите снимка, или докоснете и задръжте, за да направите няколко снимки.
- Удобни операции

<span id="page-19-0"></span>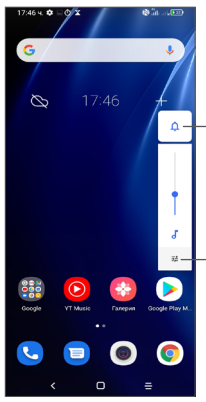

Докоснете превключвателя между **Звук, вибрация** и **Заглушаване**

Докоснете, за да регулирате силата на звука на медия, обаждания, тонове на звънене, аларми или известия

## **1.2 Първи стъпки**

## **1.2.1 Настройване**

- **1** Поставете щифта в отвора и издърпайте контейнера.
- **2** Поставете или извадете Вашата SIM карта или microSD карта.

## **Единична SIM карта**

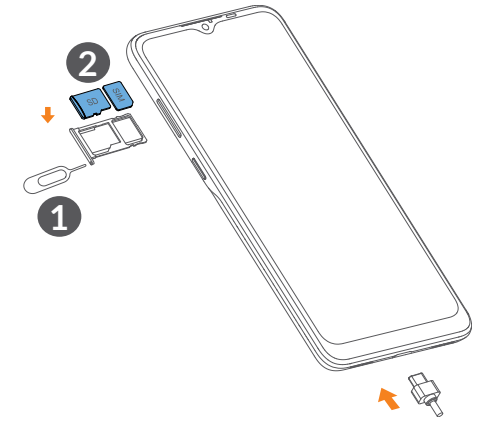

#### **Двойна SIM карта**

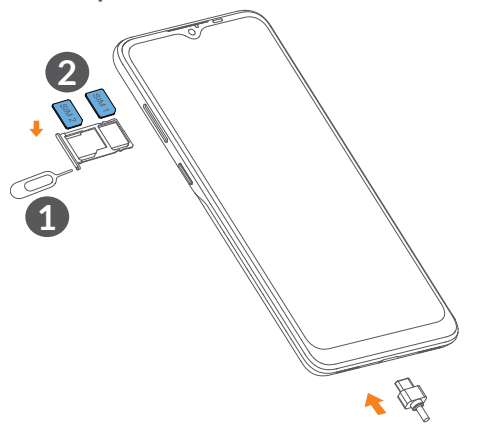

်စွဲ-

Вашият телефон поддържа само нано-SIM карти. Не се опитвайте да поставяте други видове SIM карти, като например мини и микро карти, тъй като е възможно те да повредят телефона Ви.

#### **Зареждане на батерията**

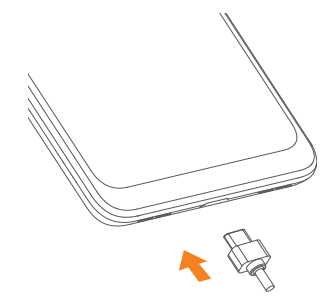

Препоръчително е батерията да се зареди напълно (•). Състоянието на зареждане се показва като процент, означен на екрана. Процентът се увеличава със зареждането на телефона.

За да се намали консумацията на енергия и  $\delta$ загубата на енергия, когато батерията е напълно заредена, изключете зарядното от контакта, изключете Wi-Fi, GPS, Bluetooth или стартирани на заден план приложения, когато не се използват; намалете времето на осветяване и т.н.

## **1.2.2 Включване на телефона**

Задръжте бутона за **Захранване**, докато телефонът се включи, отключете го (с плъзгане, схема, ПИН код пръстов отпечатък или лице), ако е необходимо, и потвърдете. Ще се покаже началният екран.

## <span id="page-21-0"></span>**1.2.3 Изключване на телефона**

Натиснете и задръжте бутона за **Захранване**, докато се покажат опциите, след което изберете **Изключване**.

## **1.3 Начален екран**

Можете да изведете всички елементи (приложения, команди, папки и притурки), които Ви харесват или използвате най-често, върху началния екран за бърз достъп. Докоснете **Началния** бутон, за да преминете към Началния екран.

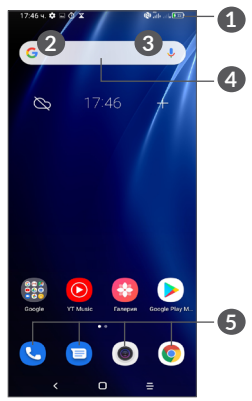

## **1 Лента на състоянието**

- Индикатори за състояние/известие
- Плъзнете надолу, за да отворите панела за известия
- **4 Лента за търсене с Google**
	- Докоснете **2** за влизане в екрана за текстово търсене
	- Докоснете **3** за влизане в екрана за гласово търсене
- **5 Приложения в лентата с любими елементи**
	- Влезте в приложението.
	- Натиснете продължително, за да преместите или премахнете приложения.

#### **Автоматично завъртане на екрана**

От списъка с приложения докоснете **Настройки > Дисплей > Автоматично завъртане на екрана**, за да активирате функцията.

## **1.3.1 Използване на сензорния екран**

**Докоснет** 

За да отворите приложение, докоснете го с пръст.

## **Натиснете продължително**

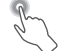

За да влезете в наличните опции за даден елемент, натиснете продължително върху него. Например изберете контакт в "Контакти", натиснете продължително върху него и ще се появи списък с опции.

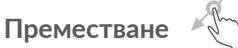

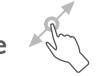

Натиснете продължително върху даден елемент и го плъзнете на друго място.

## **Плъзгане**

Плъзгайте пръст по екрана, за да превъртате нагоре и надолу приложенията, изображенията и уеб страниците. Можете да плъзгате екрана и хоризонтално.

## **Потупване**

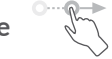

Подобно на плъзгането, потупването е по-леко и по-бързо докосване.

## **Свиване/разширяване**

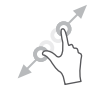

Поставете два пръста върху повърхността на екрана и ги раздалечете или приближете, за да промените размера на елемент на екрана.

# **Завъртане**

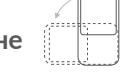

Автоматично променете ориентацията на екрана от вертикална на хоризонтална чрез завъртане на телефона настрани, за да има по-добър изглед на екрана.

## **1.3.2 Лента на състоянието**

От лентата на състоянието можете да видите състоянието на устройството (отдясно) и информация за известявания (отляво).

Плъзнете надолу лентата на състоянието, за да отворите уведомленията, и плъзнете отново надолу, за да влезете в панела Бързи настройки. Плъзнете нагоре, за да го затворите.

#### **Панел за известия**

Плъзнете надолу лентата на състоянието, за да отворите панела за известия, за да прочетете подробна информация.

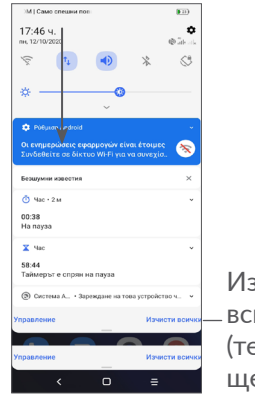

Изчистване на всички известия (текущите известия ще останат)

#### **Панел за бързи настройки**

Плъзнете надолу лентата на състоянието два пъти, за да получите достъп до панела за бързи настройки, където можете да активирате или деактивирате функции или да промените режимите, като докоснете иконите.

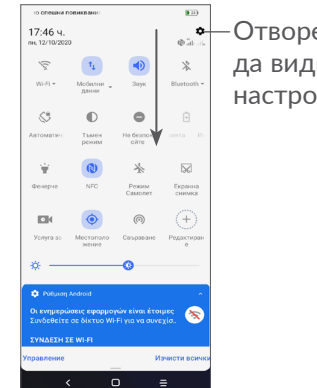

Отворете **Настройки**, за да видите пълния списък с настройки.

## **1.3.3 Заключване и отключване на Вашия екран**

За да защитите телефона и поверителността си, можете да го заключите със схема, PIN код, парола, пръстов отпечатък или лице и т.н.

За да създадете схема за отключване на екрана, докоснете **Настройки > Сигурност > Заключване на екрана**, вижте **["9.8 Защита"](#page-64-1)** за повече подробности.

#### **За да заключите екрана на телефона**

Ако телефонът Ви остане неактивен за определен период от време, той автоматично ще заключи екрана и ще влезе в режим на заспиване, за да спести енергия. Отидете на **Настройки > Дисплей > Заспиване** и изберете период на изчакване на екрана.

Можете също ръчно да заключите екрана, като натиснете бутона за захранване веднъж.

#### **За да отключите екрана на телефона**

Натиснете бутона Захранване веднъж, за да осветите екрана, плъзнете нагоре и отключете екрана с метода, който сте задали.

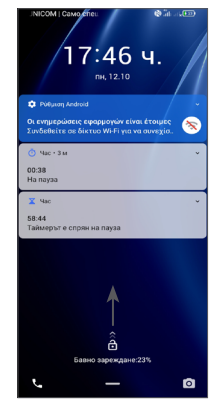

#### **Въведете парола за отключване на екрана**

След като екранът е включен, плъзнете нагоре от всяка позиция на екрана, за да се покаже панела за въвеждане на парола. След това въведете паролата за заключен екран.

#### **Използвайте схема за отключване**

Начертайте същата схема, който сте задали, за да отключите екрана.

#### **Използвайте лицево отключване**

Повдигнете телефона си и го подравнете с лицето си. Телефонът ви ще се отключи, след като лицето ви бъде разпознато.

#### **Използвайте отключване с пръстов отпечатък**

Докоснете сензора за пръстови отпечатъци с регистриран пръст, за да отключите екрана.

## **1.3.4 Персонализиране на началния екран**

#### **Добавяне**

Може да натиснете продължително папка, приложение или притурка и да плъзнете елемента към предпочитания начален екран.

#### **Препозициониране**

Натиснете продължително върху даден елемент, плъзнете го на желаната позиция и го пуснете. Може да премествате елементи както към началния екран, така и към лентата с любими елементи. Задръжте иконата в левия или десния край на екрана, за да плъзнете елемента към друг начален екран.

#### **Премахване**

Натиснете продължително върху даден елемент, плъзнете го върху иконата **"Премахване"** и го пуснете.

#### **Създаване на папки**

За да подобрите подреждането на преки пътища или приложения на началния екран и лентата с любими, може да ги добавите към папка, като ги поставяте един върху друг. За да преименувате папка, отворете я и докоснете лентата със заглавието на папката за въвеждане на новото име.

#### **Персонализиране на тапет**

Натиснете продължително върху празно място на началния екран, след което докоснете **Тапети**, за да персонализирате тапета.

## **1.3.5 Притурки и наскоро използвани приложения**

### **Преглед на притурки**

Натиснете продължително върху празното място на началния екран, след което докоснете **Притурки**, за да се покажат всички притурки.

Докоснете избраната притурка и я плъзнете, за да я преместите на предпочитания екран.

#### **Преглед на наскоро използваните приложения**

За да проверите използвани наскоро приложения, докоснете бутона "Последни приложения" -Докоснете миниатюра в прозореца, за да отворите приложението.

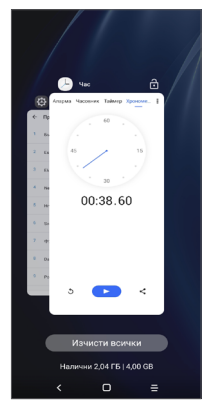

Докоснете една миниатюра и прекарайте пръст нагоре, за да затворите приложение.

Докоснете **Изчистване на всичко** в долната част на екрана за затваряне на всички стартирани приложения.

## **1.3.6 Регулиране на звука**

#### **Използване на бутона за сила на звука**

Натиснете бутона **"Сила на звука"**, за да регулирате силата на звука. За да активирате режима на вибрация, натиснете бутона **Сила на звука** и докоснете  $\Delta$ , за да покажете тази икона  $\Gamma$   $\Box$  в. За да активирате тихия режим, натиснете бутона Сила на звука и докоснете  $\|\cdot\|$ , за да се покаже тази икона  $\tilde{Z}$ .

#### Използване на менюто "Настройки"

От списъка с приложения, докоснете **Настройки > Звук** за да зададете силата на звука за медии, мелодии, аларми и т.н.

# <span id="page-27-0"></span>**2 Въвеждане на текст**

## **2.1 Използване на екранната клавиатура**

## **Настройки на екранната клавиатура**

Отворете **Настройки > Система > Езици и въвеждане > Виртуална клавиатура**, докоснете клавиатурата, която искате да настроите и ще се появят серия от настройки.

#### **Промяна на ориентацията на екранната клавиатура**

Обърнете телефона настрани или го изправете, за да промените ориентацията на екранната клавиатура. Може също така да регулирате това, като промените настройките (докоснете **Настройки > Дисплей > Автоматично въртене на екрана**).

## **2.1.1 G дъска**

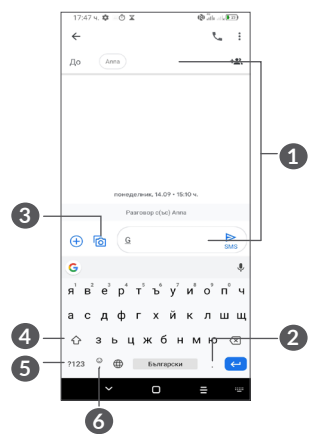

- **1** Въвеждане на текст или цифри
- **2** Натиснете продължително, за да изберете символи
- **3** Докоснете, за да прикачите снимка, видеоклип, аудио файл и т.н.
- **4** Превключване между режим "abc/Abc"; натиснете два пъти, за да превключите към режим "abc/ABC"
- **5** Превключване между клавиатура със символи и цифри
- **6** Натиснете продължително за показване на опциите за въвеждане

## <span id="page-28-0"></span>**2.2 Редактиране на текст**

Може да редактирате текстове, които вече сте въвели.

- Натиснете продължително или докоснете двукратно текста, който, желаете да редактирате.
- Плъзнете разделите, за да промените площта на избрания текст.
- Ще се появят следните опции: **Изрязване, Копиране, Споделяне** и **Изберете всички.**
- Ако преди това сте изрязали или копирали който и да е текст, докоснете раздела, за да покажете **ПОСТАВЯНЕ** , което Ви позволява след това да поставите текста на текущото местоположение.

## **3 Повикване, Регистър на повикванията и Контакти.**

**3.1 Телефон ............................................**

## **3.1.1 Осъществяване на повикване**

За да осъществите повикване, докоснете лентата с предпочитани.

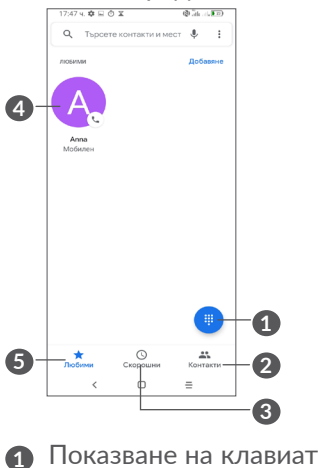

- **1** Показване на клавиатурата за набиране
- **2** Контакти
- **3** Регистър на повикванията

**4** Повикване към любим номер. Или показване на подробна информация за контакта. Можете също да редактирате, изтриете, споделяте, премахвате този предпочитан контакт или да изпратите съобщение до контакта

**5** Любими

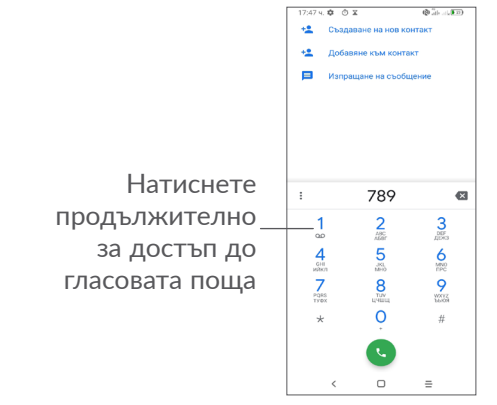

Въведете желания номер от клавиатурата за набиране и докоснете с за да осъществите повикването или изберете контакт от **Контакти** или **дневници на повиквания**, като плъзнете или докоснете раздели, след което докоснете  $\bullet$  за да извършите повикването.

Въведеният от Вас номер може да бъде запазен в **"Контакти"** като докоснете иконата **Създаване на**  нов елемент +<sup>•</sup> или Добавяне към съществуващ . Ако направите грешка, може да изтриете неправилните цифри чрез докосване на  $\chi$ .

За да приключите дадено повикване, докоснете  $\bullet$ .

#### **Международно повикване**

За да осъществите международно повикване, натиснете продължително  $0$ , за да въведете "+", след което въведете международния код на страната, следван от пълния телефонен номер, и докоснете ...

#### **Спешно повикване**

Ако телефонът има мрежово покритие, наберете спешния номер и докоснете , за да осъществите спешно повикване. Това може да се направи дори без SIM карта и без да сте въвели PIN код.

## **3.1.2 Отговаряне или отхвърляне на повикване**

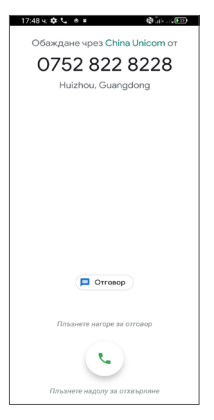

Когато получите повикване:

- Плъзнете нагоре за да отговорите на обаждането.
- Плъзнете надолу за да откажете обаждането.
- Докоснете в керlу за отхвърляне на повикването чрез изпращане на предварително зададено съобщение
- Докоснете (\*) за да зададете напомняне за обратно повикване.

### **3.1.3 Повикване на гласовата поща**

Гласовата поща се предоставя от мрежата Ви, за да не пропускате повиквания. Тя играе ролята на телефонен секретар, който можете да използвате по всяко време.

За достъп до гласовата поща натиснете продължително 1.

Ако получите гласова поща, в лентата на състоянието ще се покаже оо. Отворете панела за известия и докоснете **"Нова гласова поща"**.

## **3.1.4 По време на повикване**

За да регулирате звука по време на повикване, натиснете бутона **"Сила на звука"**.

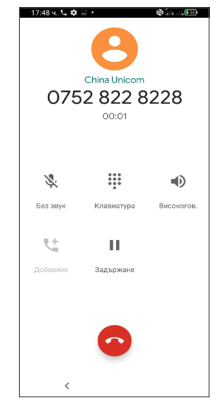

- Приключване на текущото повикване.
- Докоснете за добавяне на друго повикване.
- Ще се покаже клавиатурата за набиране.
- Докоснете, за да задържите текущото повикване или да отворите **Контакти**.
- Докоснете веднъж, за да активирате високоговорителя по време на текущото повикване. Докоснете отново тази икона, за да деактивирате високоговорителя.

Докоснете, за да запишете повикване

- Докоснете веднъж, за да изключите звука на текущото повикване. Докоснете отново тази икона, за да възстановите звука на повикването.
- <u>်ဝံ</u>-၂

За да избегнете случайна работа на сензорния екран по време на разговор, екранът автоматично ще потъмнее, когато поставите телефона близо до ухото си, екранът ще се освети отново, когато бъде отстранен от ухото ви.

### **3.1.5 Управление на няколко повиквания**

С този телефон можете да провеждате едновременно няколко повиквания.

#### **Размяна на повиквания**

Когато приемете две повиквания, докоснете и вече ще можете да превключвате между двете линии. Текущото повикване ще бъде поставено на изчакване.

#### **Конферентна връзка (1)**

Можете да осъществите конферентна връзка както следва.

• Осъществете повикване към първия участник в конферентната връзка.

<sup>(1)</sup> В зависимост от мрежовия оператор.

- <span id="page-32-0"></span>Докоснете  $\mathbf{t}^+$ за добавяне на друго повикване.
- Въведете телефонния номер на лицето, което искате да добавите в конферентната връзка, и докоснете . Можете също да добавяте участници от **"Регистър на повикванията"** или **"Контакти"**.
- Докоснете  $\uparrow$  за да стартирате конферентната връзка.
- Докоснете  $\bigcirc$ , за да приключите конферентната връзка и да изключите всички участници.

## **3.1.6 Настройки на телефона**

Докоснете • от екрана на **телефона**, след което докоснете **Настройки**, за да настроите телефона и контактите.

## **3.2 Регистър на повикванията**

Можете да влезете в регистъра на повикванията като докоснете © от екрана на**Телефона**, за да видите пропуснати, изходящи и входящи повиквания.

Докоснете ; за да видите информация или допълнителни операции – можете да стартирате ново повикване, да изпратите съобщение на контакта или номера, да прегледате подробна информация за повикването или да изчистите повикването.

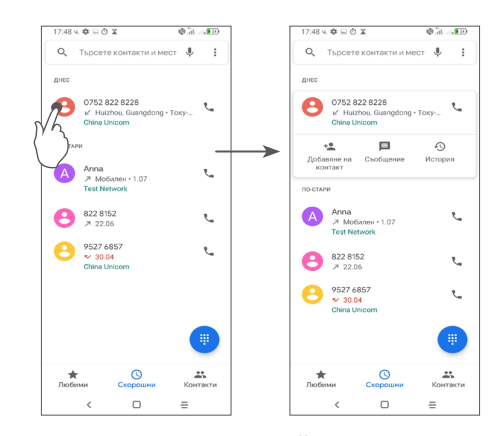

Продължително натискайте елементи от регистъра на повикванията, за да копирате номер, да редактирате номер преди да осъществите повикване, да блокирате/докладвате за спам, да изтриете повикване и т.н.

## **3.3 Контакти..........................................**

**Контакти** предоставя бърз и лесен достъп до хората, с които искате да се свържете.

Може да преглеждате и създавате контакти във Вашия телефон и да ги синхронизирате с Gmail контактите си или с други приложения.

## **3.3.1 Преглед на контактите**

За да видите контактите си, докоснете • от списъка с приложения.

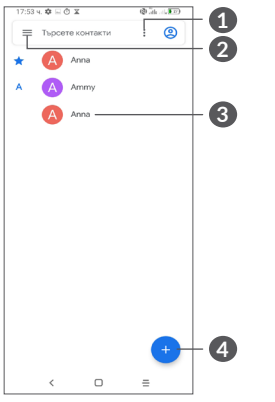

- **1** Показване на менюто с опции на списъка с контакти
- **Докоснете за търсене в "Контакти"**
- **3** Отворете панела за бързи контакти Натиснете продължително за избор на контакт за изтриване
- **4** Добавяне на нов контакт

синхронизирате телефона си.

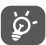

Изтритите контакти също ще бъдат премахнати от други приложения на телефона или мрежата следващия път, когато

**3.3.2 Добавяне на контакт**

Докоснете (+) в списъка с контакти, за да създадете нов контакт.

Трябва да въведете името и друга информация за контакта. Като превъртате нагоре и надолу по екрана, можете да се придвижвате от едно поле в друго.

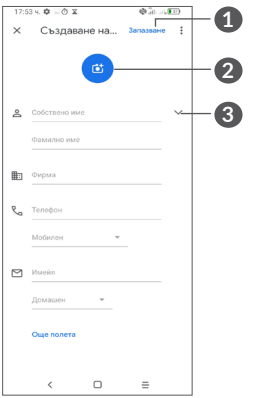

- **1** Когато приключите, докоснете иконата, за да го запазите
- **2** Изберете или направите снимка за телефонния контакт
- **3** Докоснете, за да отворите наличните етикети

### Добавяне към/премахване от "Любими" <sup>(1)</sup>

За да добавите контакт в "Любими", можете да докоснете даден контакт, за да прегледате информация за него, и след това да докоснете  $\frac{1}{2}$ , за да го добавите в "Любими".

За да премахнете контакт от Любими, докоснете на екрана с информация за контакта.

## **3.3.3 Редактиране на контактите**

За да редактирате информация за контакта, докоснете • на екрана с информация за контакта. Когато свършите, докоснете **запазване**.

## **3.3.4 Използване на Бърз контакт за Android**

Докоснете даден контакт, за да отворите панела Бързо контакт за Android.

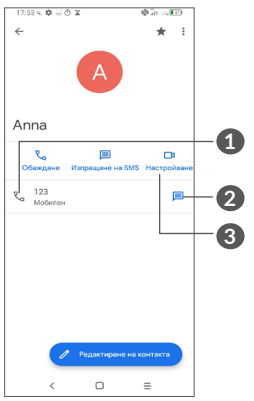

**1** Докоснете, за да осъществите повикване

**2** Докоснете за изпращане на съобщение.

**3** Докоснете, за да осъществите видео разговор Наличните икони в панела на Quick Contact зависят от информацията за контакта, с която разполагате, и от приложенията и профилите в телефона Ви.

(1) Само контакти в телефона и в профила могат да бъдат добавяни в Любими.

## **3.3.5 Импортиране, експортиране и споделяне на контакти**

Този телефон Ви позволява да импортирате или експортирате контакти между Вашия телефон, SIM карта, вътрешно съхранение, Вашите акаунти и микро SD карта.

От екрана "Контакти" докоснете ≡, за да отворите менюто с опции. Докоснете **Настройки > Импортиране/експортиране**, след което изберете, за да импортирате/експортирате контакти от/до профилите, SIM картата, телефона, вътрешната памет, SD картата и др.

Можете да споделяте един контакт или контакти с други хора, като им изпратите vCard на контакта чрез Bluetooth, Gmail и др.

Докоснете контакта, който искате да споделите, и след това докоснете  $\equiv$  и "Споделяне" от екрана с информация за контакта.

## **3.3.6 Показване на контактите**

Можете да конфигурирате кой списък с контакти да се показва в списъка с контакти за всеки акаунт. Докоснете и докоснете **"Показвани контакти"** от екрана със списъка с контакти, след което можете да изберете кои контакти да се показват.

Докоснете > **"Настройки"** > **"Опции за показване"**, за да сортирате списъка, като докоснете "Собствено **име"** или **"Фамилно име"**, и да прегледате имената на контактите, като докоснете **"Първо собствено име" или "Първо фамилно име"**.

### **3.3.7 Сливане/разделяне на контакти (1)**

За да избегнете повторения, с едно действие можете да добавяте нова информация за контакт към съществуващи контакти.

Докоснете контакта, към който искате да добавите информация, докоснете <sup>=</sup> и докоснете Свързване.

На този етап трябва да изберете контакта, чиято информация искате да слеете с първия контакт. Информацията от втория контакт се добавя към първия и вторият контакт вече не се показва в списъка с контакти.

За да разделите информацията за контакт, докоснете контакта, чиято информация искате да отделите, след това докоснете и докоснете **Преглед на свързани контакти**, Докоснете **РАЗДЕЛЯНЕ** за потвърждение.

<sup>(1)</sup> Само за телефонни контакти и контакти в акаунта.
# **3.3.8 Синхронизиране на контакти в няколко профила**

Контакти, данни или друга информация могат да бъдат синхронизирани от няколко профила в зависимост от приложението, инсталирано на Вашия телефон.

За да добавите акаунт, докоснете • от списъка с контакти и докоснете **Настройки > Профили > Добавяне на акаунт** или от списъка с приложения докоснете **Настройки > Акаунти > Добавяне на акаунт**.

Трябва да изберете вида на акаунта за добавяне, като например Google, DUO/Exchange, и т.н.

Както и при настройването на други акаунти, трябва да въведете подробна информация, като потребителско име, парола и т.н.

Можете да изтриете акаунт и цялата свързана с него информация от телефона. Докоснете акаунта, който искате да изтриете, **>** докоснете **Премахване на акаунт**.

#### **Автоматично синхронизиране**

На екрана **Акаунти** включете **Автоматично синхронизиране** на данни. Когато е активирано, всички промени на информацията в телефона или онлайн ще се синхронизират автоматично помежду си.

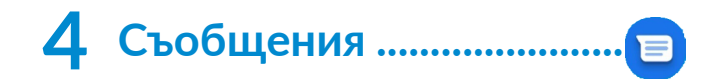

# **4.1 Съставяне на ново съобщение**

С този телефон можете да създавате, редактирате и получавате SMS и MMS.

За достъп до "Съобщения" докоснете .

На екрана със списък със съобщения докоснете

**величира.** за да напишете текстови/мултимедийни съобщения.

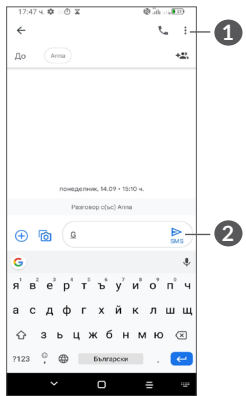

# **1** Още опции

**2** Изпращане на съобщението

#### **Изпращане на текстово съобщение**

За да добавите получатели, въведете името или телефонния номер на получателя в лентата **До**. Докоснете лентата **"Текстово съобщение"**, за да въведете текста на съобщението. Когато сте готови, докоснете , за да изпратите текстовото съобщение.

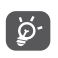

Специфичните букви (с ударения) също ще увеличат размера на SMS съобщението. Това може да доведе до изпращане на многобройни SMS-и до получателя.

#### **Изпращане на мултимедийно съобщение**

MMS Ви дава възможност да изпращате видеоклипове, изображения, снимки, анимации, слайдове и звуци до други съвместими мобилни телефони или имейл адреси.

SMS съобщението ще бъде преобразувано в MMS автоматично, когато бъдат прикачени медийни файлове (изображения, видеоклипове, аудио и т.н.) или бъде добавена тема или имейл адреси.

За да изпратите мултимедийно съобщение, въведете телефонния номер на получателя в полето **"До"**. Докоснете лентата **"Текстово съобщение"**, за да въведете текста на съобщението.

Докоснете  $\cdot$ , за да дадете достъп до Вашето местоположение, изпратете гласово съобщение или прикачете файлове.

Когато сте готови, докоснете  $\geq$  за да изпратите мултимедийното съобщение.

# **4.2 Управление на съобщенията**

При получаване на съобщение на лентата на състоянието като известие ще се покаже  $\blacksquare$ . Плъзнете надолу лентата на състоянието, за да отворите панела за известия. Докоснете новото съобщение, за да го отворите и прочетете. Можете също да влезете в приложението **Съобщения** и да докоснете съобщението, за да го отворите.

Съобщенията се показват като разговор.

Докоснете дадено съобщение, за да отворите екрана за съставяне на съобщение:

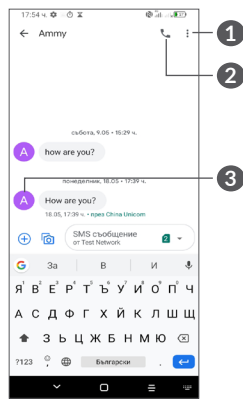

- **1** Чукнете за още опции
- **2** Чукнете, за да се обадите на номера
- **3** Чукнете, за да запазите номера в контакти или да прегледате информация за контакта, ако номерът не е запазен;

За да коригирате настройките на съобщението, докоснете • и изберете Настройкина екрана със списък със съобщения.

# **5 Мултимедийни приложения.**

# **5.1 Камера..............................................**

Преди да използвате камерата, не забравяйте да свалите защитното покритие на обектива, за да не се отрази това на качеството на Вашите снимки. Има няколко начина за отваряне на приложението Камера.

#### **От началния екран**

От началния екран, докоснете **Камера** .

#### **От заключения екран**

Когато екранът е заключен, натиснете бутона за захранване веднъж, за да освети екрана, след това прекарайте пръст наляво върху иконата на камерата в долния десен ъгъл, за да отворите камерата.

#### **Използване на бутон за пряк достъп**

Просто натиснете два пъти бутона **Захранване** , за да отворите камерата.

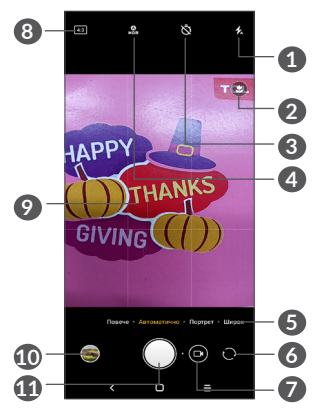

**1 Режим на светкавица**

Докоснете, за да включите / изключите светкавицата на камерата

**ПРЕДУПРЕЖДЕНИЕ:** Спазвайте безопасно разстояние, когато използвате светкавицата. Не насочвайте светкавицата към очите на хора или животни.

- **2** Откриване на сцена
- **3** Направете снимка с таймер
- **4** Направете HDR снимки
- **5** Изберете режим на камера
- **6** Превключвайте межди предна и задна камера
- **7** Направете видео
- **8** Размер на снимката
- **9** Съберете пръсти, за да намалите, или разтворете пръсти, за да увеличите
- **10** Прегледайте снимките или видеоклиповете, които сте направили
- **11** Направете снимка

#### **За да направите снимка**

Екранът е Вашият визьор. Първо, поставете обекта или пейзажа във визьора, докоснете екрана, за да фокусирате, ако е необходимо и докоснете  $\bigcap$  или натиснете **Бутона за сила на звука** , за да направите снимка. Снимката ще бъде автоматично запаметена. Можете също така да натиснете продължително $\bigcap$ за да направите серия от снимки.

# **Google обектив (1):**

Google Обектив е безплатен инструмент, който може да Ви помогне да:

- Копирайте текста
- Търсете подобни продукти
- Определете растенията и животните
- Открийте книги и медии
- (1) Обърнете внимание, че Google обектив работи само когато сте влезли в профила си в Google. Вашият телефон също трябва да бъде свързан към мрежа.

• Сканирайте кодове

#### …и още.

Докоснете иконата на Google Обектив и тя ще започне да се опитва да идентифицира какво е на снимката. Докато се опитва да разбере какво има в изображението, върху изображението ще се появят точки. След като приключи работата си, Google Обектив ще Ви покаже резултатите в долната част на екрана.

#### **За да направите видео**

Докоснете дясната част на тази икона  $\bigcap$ оза да промените режима на камера на видео, след което докоснете лявата част на тази икона • вза да започнете видеозапис. Можете също да докоснете лявата част на тази икона о в оза да направите снимка по време на видеозапис.

Докоснете (п)за да поставите на пауза видеозапис и докоснете  $\odot$ за да продължите. Докоснете  $\odot$ , за да спрете записа. Видеоклипът ще се запази автоматично.

# **5.1.1 Режими и настройки**

Плъзнете наляво или надясно на екрана на камерата, за да превключвате между режимите, докоснете **Още** за още опции.

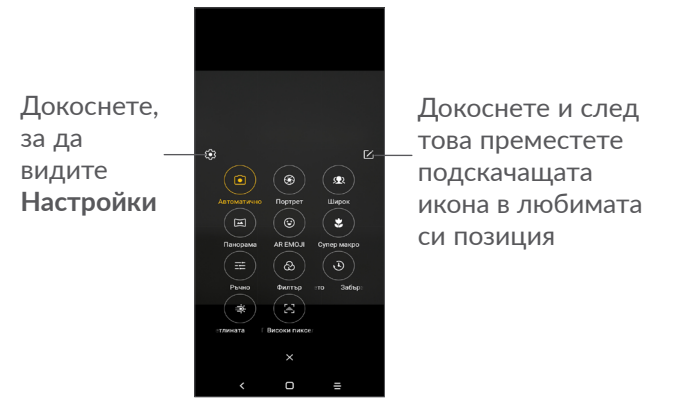

• *Ауто* 

Авто е режимът по подразбиране за Камерата.

• *Портрет*

Докоснете, за да създадете ефект на дълбочина на полето. Можете да създадете изображение, което подчертава обекта Ви, докато създавате великолепно размазан фон.

Докоснете •, за да настроите блендата. Колкото по-малка е блендата, толкова по-размазан става фонът.

• *ШИРОК*

Докоснете, за да включите широкоъгълната функция. Това Ви позволява да снимате по-широка зона от по-близко разстояние за снимане.

• *Панорама*

Докоснете, за да включите функцията за панорама. Докоснете бутона за затвора, за да започнете да правите панорамна снимка и местете телефона равномерно в посоката, означена от линията на екрана. След запълването на полетата снимката Ви ще бъде запазена автоматично. Ако полетата не са напълно запълнени, докоснете бутона за затвора отново, за да запазите снимката.

• *AR EMOJI*

Анализира Вашите изражения на лицето и отразява тези изрази чрез предната камера, за да създадете различни 3D анимирани емоджи, които могат да бъдат изпратени като видео файл със звук за забавление.

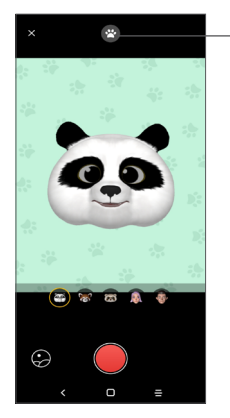

Докоснете, за да изберете фон.

• *СУПЕР МАКРО*

Позволява Ви да правите екстремни снимки на малки или детайлни обекти, като насекоми, цветя и др. 4 см е най-доброто разстояние за снимане на макро, когато използвате тази функция.

• *РЪЧЕН* 

Позволява Ви да поемете пълен контрол върху настройките на камерата, като Ви позволява да регулирате блендата, затвора, ISO и други.

• *Филтър*

Докоснете за визуализация на изображението във визьора с приложен филтър на живо. Докоснете който и да е филтър, за да го приложите и да се върнете на предишния екран.

• *ЗАБЪРЗВАНЕ НА ВРЕМЕТО*

Заснемете серия от снимки и ги преобразувайте в ускорено видео с изтичане на времето.

• *ЛЕКИ СЛЕДИ*

Движение за заснемане, заснемане на светлина и рисуване на светлина ви позволява да правите артистични снимки на движеща се вода, светлина и хора.

• *ВИСОК ПИКСЕЛ*

При заснемане на снимки устройството ще използва само задната камера 64M. (1)

#### **Настройки**

Докоснете Камера **• ОЩЕ > 23**, за да влезете в екрана **Настройки** .

• Регулирайте размера на снимката и качеството на видеото.

• *Видео стабилизация (EIS)*

Включете , за да активирате функцията "Електронна стабилизация на изображенията" (EIS). Тя помага за намаляване на размазването, свързано с движението на камерата по време на експозицията.

• *Функция на бутона за силата на звука*

Активирайте функцията за бърз бутон за увеличаване/намаляване на силата на звука, за да правите снимки/видеоклипове или да увеличавате/намалявате.

• *Мрежа*

Включете , за да активирате показването на мрежа. Той разделя екрана на равни части и Ви помага да правите по-добри снимки, като прави лесно подравняването на елементи, като хоризонта или сградите, към линиите в мрежата.

• *Запазване на информация за местоположение*

Включете в за да маркирате снимки и видеоклипове с местоположението си. Тази опция е налична, когато услугата GPS местоположение е активирана.

• *Звук на затвора*

Изключете в за заглушаване на звука на затвора на камерата.

• *Нулиране на настройките*

Нулирайте камерата до фабричните настройки по подразбиране.

# **5.2 Галерия.............................................**

Галерия служи за медиен плейър, позволяващ разглеждане на снимки и възпроизвеждане на видеоклипове. Освен това автоматично анализира снимките и ги организира в групи, така че можете бързо да откриете снимките, които Ви трябват.

За да видите, редактирате или споделяте снимките/ видеоклиповете, докоснете **Галерия** от Началния екран.

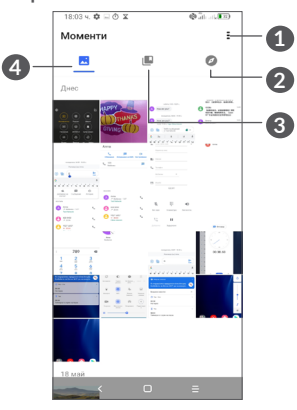

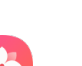

## **2** Разглеждане

Разглеждане събира снимки в групи, което ги прави по-лесни за намиране

# **3 Албуми**

Снимки, видеоклипове, скрийншоти и др. автоматично са групирани в Албуми

# **4 Моменти**

Прегледайте току-що направените снимки/ видеоклипове

**1** Чукнете за достъп до още опции

#### **Прегледайте подробности за снимки и видеоклипове**

Докоснете всяка снимка или видео, за да влезете в изглед на цял екран, плъзнете нагоре, за да намерите основна информация, или чукнете = , за да откриете още подробности.

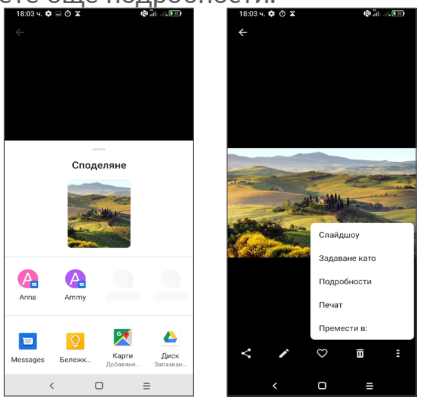

#### **Работа със снимки и видеоклипове**

Галерия предлага широка гама от функции за редактиране на снимки и видеоклипове.

#### • *За да редактирате снимка*

Намерете снимката, върху която искате да работите, и чукнете снимката в изгледа на цял екран.

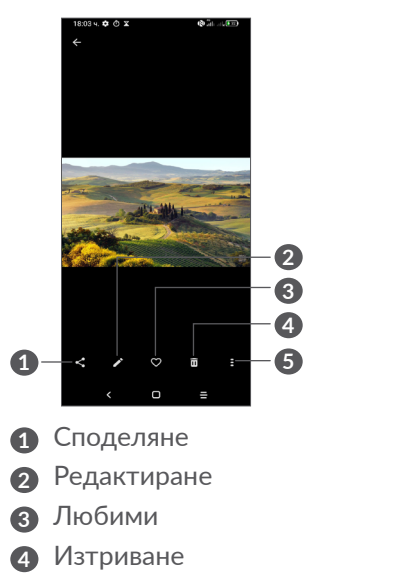

**5** Повече опции като **Слайдшоу, Задайте като, Подробности, Печат**, и т.н.

Докоснете , за да го редактирате.

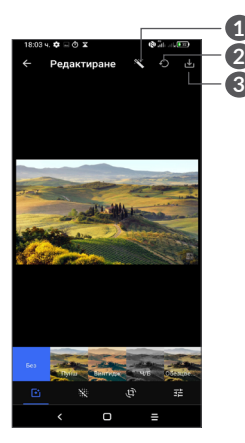

- **1** Разкрасяване на снимки
- **2** Нулиране
- **3** Запазване на промени
- Задайте ефекти като **Удар, Стар, Ч/Б, Избеляла** и т.н.
- Увеличаване на остротата на снимка.
- **<u>•</u> Изрежете, изправете, завъртете, огледален образ** или **нарисувайте** картината.
- Регулирайте цвета на картината.

• *За да редактирате видеоклип*

Докоснете видеоклипа в изгледа на цял екран и докоснете .

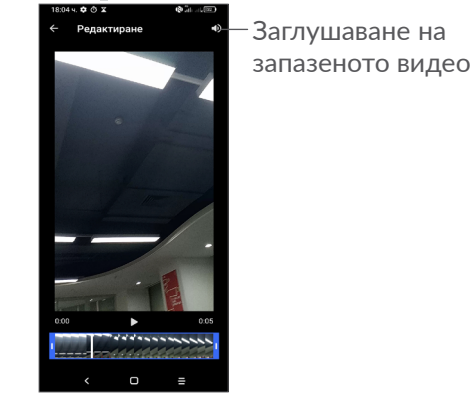

Плъзнете плъзгача от двата края на областта за видео изрязване, изберете видеоклипа, който искате да запазите, докоснете за преглед. Когато сте готови, докоснете за запазване.

#### **Управление на албуми**

Когато има много снимки и видеоклипове, можете да управлявате албумите си за удобно гледане.

• Създаване на албум

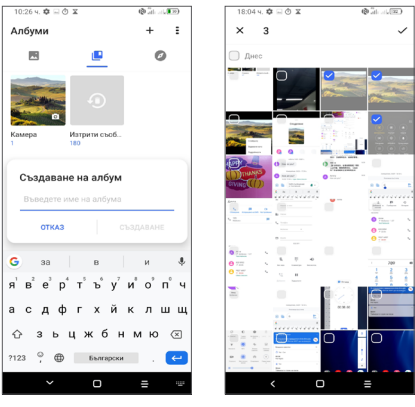

Чукнете  $+$  за създаване и наименуване на албум. Изберете снимките или видеоклиповете, които искате да включите в него, като докоснете , за да ги копирате или преместите.

• Преместване/копиране на снимки или видеоклипове

Натиснете продължително снимката(ите) или видеоклипа(вете), които искате да преместите/ копирате, Докоснете **> Копиране в албум/ Преместване в албум**, след това изберете албума, в който искате да преместите/копирате.

• Изтрийте или възстановете снимки или видеоклипове

Натиснете продължително снимката(ите) или видеоклипа(вете), които искате да изтриете, докоснете **n** > ИЗТРИВАНЕ.

Изтритите елементи ще бъдат запазени в албума **Кошче** за 30 дни, след което те ще бъдат изтрити за постоянно. За да ги изтриете завинаги в този период, намерете снимката(ите) или видеоклипа(вете) в **Кошче** и натиснете продължително, за да ги изтриете.

За да ги възстановите в този период, намерете снимката(ите) или видеоклипа(вете) в **Кошче** и натиснете  $\bigcap$  за възстановяване.

• Скриване на албум $(1)$ 

Натиснете дълго албума, който искате да скриете, докоснете **> ПРЕМЕСТВАНЕ**, съдържанието на албума ще бъде скрито от **Моменти**.

(1) Албуми по подразбиране като **Камера, видеоклипове, скрийншоти** и т.н. не могат да бъдат скрити или преместени.

# **5.3 Музика .............................................**

Можете да възпроизвеждате музикални файлове, съхранявани в телефона или microSD картата.

За да възпроизведете музикален файл, плъзнете нагоре на началния екран, след което докоснете Музика .

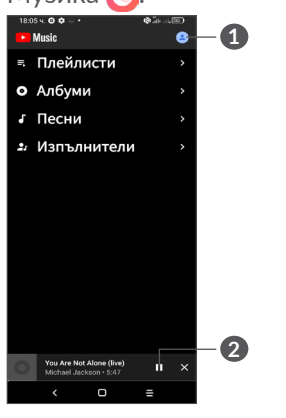

#### **1** Акаунт

**2** Възпроизвеждане или пауза

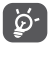

При възпроизвеждане на песни с "Музика" операциите за спиране на пауза, възпроизвеждане и пропускане продължават да са достъпни, дори ако екранът е заключен.

# **6 Календар, часовник и калкулатор.............................**

# **6.1 Календар..........................................**

Можете да използвате **Календар**, за да следите важни заседания, срещи и др.

За преглед на календара и създаване на събития отворете папката с приложения на Google от началния екран, след което докоснете **Календар**.

# **6.1.1 Изглед в няколко режима**

Календарът може да се показва в изглед "График", **"Ден", "3 дни", "Седмица" или "Месец"**, докоснете  $\equiv$  за да изберете.

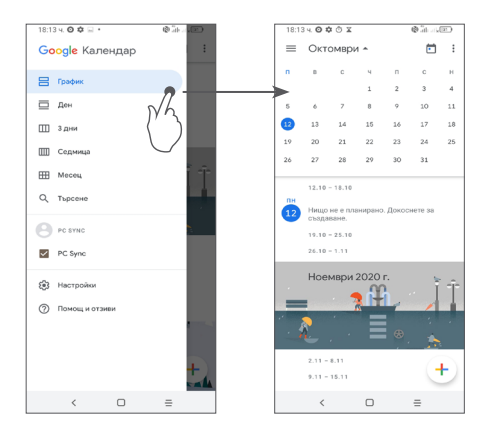

# **6.1.2 Създаване на нови събития**

Можете да добавяте нови събития от всеки изглед на календара.

- Докоснете $+$ .
- Попълнете цялата необходима информация за новото събитие. Ако е целодневно събитие, можете да изберете "Цял ден".
- Когато сте готови, докоснете **Запазване** в горната част на екрана.

За да създадете бързо събитие от екраните с изглед **Седмица**, докоснете празно поле, за да изберете целева зона, която от своя страна ще стане + Ново събитие, И ДОКОСНЕТЕ ИКОНАТА, за да създадете новото събитие.

## **6.1.3 За да изтриете или редактирате събитие**

За да изтриете или редактирате събитие, докоснете събитието, за да влезете в екрана с подробности. Докоснете / за да редактирате събитието, или докоснете и след това **Изтрийте**, за да изтриете.

# **6.1.4 Напомняне за събитие**

Ако е зададено напомняне за събитие, когато времето му дойде, в лентата на състоянието ще се покаже иконата за предстоящо събитие  $\mathbf{a}$ 1.

Плъзнете надолу лентата на състоянието, за да отворите панела за известия и докоснете името на събитието, за да видите списъка с известия на календара.

# **6.2 Часовник..........................................**

Вашият мобилен телефон има вграден часовник, плъзнете нагоре по началния екран, след което докоснете **Часовник** или докоснете време на началния екран, за да получите достъп до него.

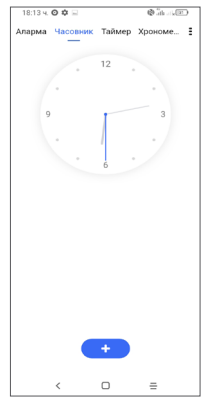

Чукнете  $\bullet\bullet$ , за да добавите часова зона от списъка.

# **6.2.1 Аларма**

От екрана Часовник, докоснете **Аларма**.

Включете , за да активирате алармата.

Докоснете • , за да добавите нова аларма.

Докоснете текущата аларма, за да отворите екрана за редактиране на алармата.

Докоснете за да изтриете избраната аларма.

# **6.2.2 Таймер**

От екрана Часовник, докоснете **Таймер**.

- Докоснете цифрите, за да зададете времето за обратно отброяване. Въведете времето в последователност от часове, минути и секунди.
- Докоснете  $\bullet$ , за да стартирате обратното отброяване.

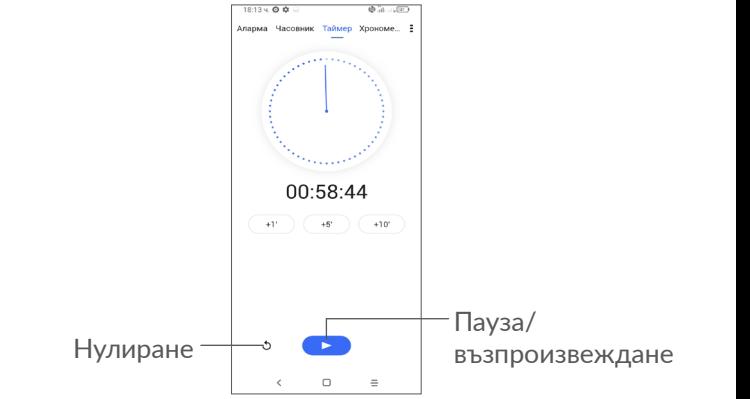

# **6.2.3 Хронометър**

От екрана Часовник, докоснете **Хронометър**.

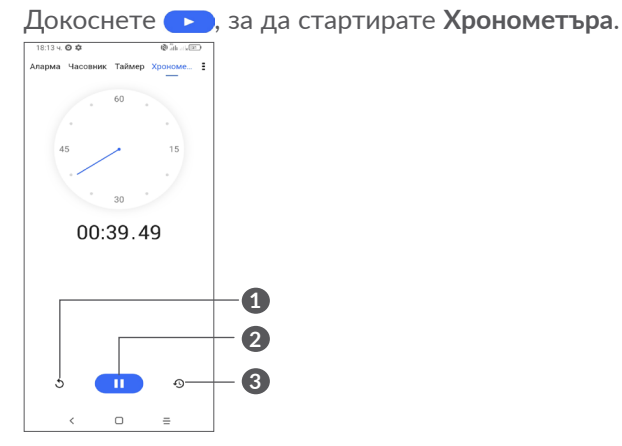

**1** Нулиране

- **2** Пауза/възпроизвеждане
- **3** Докоснете, за да се покаже списък със записи според актуализираното време.

# **6.2.4 Регулиране на настройките на часовника**

Докоснете и след това **Настройки** за достъп до настройките на **Часовник** и **Аларми**.

# **6.3 Калкулатор.....................................**

За решаване на математически уравнения с **"Калкулатор"** плъзнете нагоре от началния екран, след което докоснете .

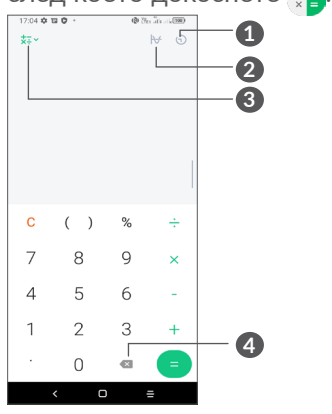

**1** История на изчисленията

- **2** Докоснете, за да превключите между основно изчисление и научно изчисление
- **3** За повече опции за конвертиране на **Валути** и **Мерни единици**
- **4** Докоснете, за да изтриете цифрите една по една.

# **7 Други....................................**

# **7.1 Детски режим ...............................**

Функция за родителски контрол ви позволява да задавате ограничения за времето на използване на детето Ви и достъпа до конкретни приложения. Щастието и безопасността на Вашето дете са гарантирани с Детски режим.

За да получите достъп до това меню, плъзнете нагоре по началния екран и докоснете **Детски режим** .

# **7.1.1 За използване на Детски режим**

- Задайте парола и потвърдете
- Задайте въпрос за сигурност в случай, че някога се наложи да нулирате паролата си
- Въведете потребителско име
- Включете го в настройките за достъпност

# Настройки – Солово Кал – Излезте с парола

Сега използвате детски режим.

# **7.1.2 Настройки**

Докоснете  $\odot$  и въведете паролата си, за да отидете в Настройки и изберете какви приложения могат да се използват от Вашето дете, задайте времето за използване на устройството и приложението, изберете любимия му тапет, нулиране на паролата, активиране на филтър за синя светлина или дори задаване на защита за зареждане, за да предотвратите използването докато зареждане и т.н.

# **7.2 Център за поддръжка ................**

**Центърът за поддръжка** Ви помага да научите повече за горещи често задавани въпроси, инструкции за експлоатация, отстраняване на неизправности и др. Можете също да изпращате отзиви към нас чрез нас чрез него.

# **7.3 Други приложения (1)**

Предходните приложения в този раздел са предварително инсталирани на Вашия телефон. За да прочетете кратко описание на предварително инсталираните приложения на трети страни, вижте листовката, доставена с телефона. За да изтеглите и инсталирате още приложения на трети страни, използвайте приложението Google Play Store.

# **8 Приложения на Google ..**

Приложенията на Google са предварително инсталирани на телефона Ви, за да подобрят работната ефективност и да Ви помагат да се наслаждавате на живота.

Това ръководство представя накратко приложенията. За подробни функции и ръководства за потребителя вижте свързаните уебсайтове или представянето, предоставено в приложенията.

Препоръчително е да регистрирате профил в Google, за да се възползвате от цялата функционалност.

# **8.1 Google**

Уеб браузър, с който можете да сърфирате в интернет.

Вашите маркери, хронология на браузъра и настройки на всички устройства, на които е инсталиран браузърът, могат да бъдат синхронизирани с профила ви в Google.

(1) Наличността на приложенията зависи от държавата и оператора.

# **8.2 Gmail**

Gmail се конфигурира при първоначалната настройка на телефона като уеб базирана имейл услуга на Google. С това приложение можете да изпращате и получавате имейли, да управлявате имейли по етикети, да ги ахривирате и др. Имейлите могат да бъдат автоматично синхронизирани с вашия Gmail акаунт.

# **8.3 Google Карти**

Google Карти предлага сателитни изображения, улични карти, 360° панорамни изгледи на улици, пътни условия в реално време и планиране на маршрути за пътуване пеша, с автомобил или с обществен транспорт. Използвайки това приложение, можете да намерите собственото си местоположение, да търсите дадено място и да получите предложения за планиране на маршрути за пътуванията си.

# **8.4 YouTube**

YouTube е онлайн приложение за споделяне на видеоклипове, в което потребителите могат да качват, гледат и споделят видеоклипове. Наличното съдържание включва видеоклипове, телевизионни видеоклипове, музикални видеоклипове и друго съдържание, като например видео блогове, кратки оригинални видеоклипове и образователни видеоклипове. Приложението поддържа функция за поточно предаване, която позволява да започнете да гледате видеоклипове веднага след като започне тяхното изтегляне от интернет.

# **8.5 Google Диск**

Услуга за съхранение и синхронизиране на файлове, създадена от Google, която позволява на потребителите да съхраняват файлове в облака, да ги споделят и редактират.

Файловете в Диска се пазят сигурно и до тях можете да получите достъп от всяко устройство, като влезете в профила си в Google. Файлове или папки могат да се споделят частно с други потребители с акаунти в Google.

# **8.6 Google Play Филми и ТВ**

Google Play Филми и ТВ Ви позволяват да гледате филми и телевизионни предавания, закупени или наети в Google Play.

# **8.7 Google Play Store**

Служи като официален магазин за приложения за операционната система Android, позволява на потребителите да разглеждат и изтеглят приложения и игри. Приложенията биват безплатни или платени.

В Play Store можете да търсите необходимото Ви приложение, да го изтеглите и след това да следвате ръководството за инсталиране, за да го инсталирате. Можете също така да деинсталирате или актуализирате дадено приложение и да управлявате изтеглянията си.

# **8.8 Duo**

Мобилно приложение за видео чат

Когато потвърдят телефонните номера, потребителите могат лесно да набират хора от списъка си с контакти, за да провеждат видео разговори.

# **8.9 Снимки**

Google Фото съхранява и прави резервно копие на Вашите снимки и видеоклипове. Освен това автоматично анализира снимките и ги организира в групи, така че можете бързо да намирате снимките, които Ви трябват.

# **8.10 Пазете си бележки**

Приложение за водене на бележки, разработено от Google.

Можете да вмъквате изображения, списъци и да правите записи на глас в бележките си. Освен това можете да задавате напомняния, базирани на час или местоположение, за бележките. Google Keep Ви позволява да категоризирате бележките с етикети и да търсите в тях според цвета им и дали имат напомняния, звук, изображения или списъци.

# **8.11 Google Асистент**

Устройствата могат да имат специален хардуерен бутон за Google Асистент (GA-бутон). С GA-бутон потребителите могат да стартират Google Assistant в три различни режима: По подразбиране, визуална снимка и Уоки-токи.

• **По подразбиране** - Единично натиснете, за да активирате

Режимът по подразбиране е същият като стартирането на Google Асистент чрез продължително натискане на бутона за начало.

• **Уоки-токи** — Натиснете за дълго и задръжте, за да активирате

Режимът на уоки-токи стартира Google Асистент с изключена автоматична крайна точка за микрофон. Автоматичното насочване на микрофон се използва за автоматично затваряне на микрофона и финализиране на потребителска заявка в режим по подразбиране. В режим на уоки-токи, микрофонът остава отворен, докато потребителят не пусне бутона GA. Когато потребителят пусне бутона GA, микрофонът се затваря и Асистентът изпраща потребителското запитване.

# **8.12 Файлове**

Файлове показва всички данни, съхранявани в телефона, както на външна SD карта, така и на вътрешна памет, като например приложения; мултимедийни файлове, изтеглени от Google Play Store, YouTube или др.; видеоклипове, снимки или аудио файлове, които сте заснели; други данни, прехвърлени чрез Bluetooth, USB кабел и др.

# **9 Настройки .....................**

Отидете на **Настройки**, плъзнете нагоре от началния екран или плъзнете наляво и след това докоснете Настройки **. 63** 

Можете също да плъзнете надолу от панела за известия и да докоснете  $\bullet$ .

# **9.1 Мрежа и интернет**

# **9.1.1 Wi-Fi**

Можете да се свържете към интернет, когато телефонът Ви е в обхвата на безжична мрежа. Wi-Fi може да се използва на телефона, дори без да е поставена SIM карта.

**Включване на Wi-Fi и свързване към безжична мрежа**

- Докоснете **Настройки > Мрежа и интернет > Wi-Fi**.
- Включете ...
- След като включите Wi-Fi, ще се покаже списък с откритите Wi-Fi мрежи.

• Докоснете Wi-Fi мрежа, за да се свържете. Ако мрежата, която сте избрали, е защитена, ще трябва да въведете парола или други идентификационни данни (трябва да се свържете с мрежовия оператор за подробна информация). Когато приключите, докоснете **ВРЪЗКА**.

#### **Добавяне на Wi-Fi мрежа**

Когато Wi-Fi функцията е включена, можете да добавяте нови Wi-Fi мрежи според предпочитанията си.

- Докоснете **Настройки > Мрежа и интернет > Wi-Fi > Добавяне на мрежа**.
- Въведете името на мрежата и друга необходима за нея информация.
- Докоснете **ЗАПАЗВАНЕ**.

#### **Забравяне на Wi-Fi мрежа**

Следните стъпки предотвратяват автоматичното свързване към мрежи, които не искате да използвате повече.

- Включете Wi-Fi, ако е изключено.
- На екрана за Wi-Fi докоснете името на запазената мрежа.
- Докоснете **ЗАБРАВИ** в диалоговия прозорец, който се отваря.

## **9.1.2 Мобилна мрежа**

Отидете на **Настройки > Мрежа и интернет > Мобилна мрежа** за да активирате роуминг на данни, задайте предпочитания от Вас тип мрежа, проверете мрежовата връзка, която използвате, или създайте нова точка за достъп и т.н.

#### **9.1.3 Използване на данни**

Когато за първи път включите Вашия телефон със поставена СИМ карта, той автоматично конфигурира Вашата мрежова услуга: GPRS, EDGE, 3G или 4G.

Ако мрежата не е свързана, можете да включите мобилни данни в **Настройки > Мрежа и интернет > Използване на данни**.

#### **Спестяване на данни**

Активирайки Запазване на данни, можете да намалите потреблението на данни, като предотвратите някои приложения да изпращат или получават данни във фонов режим.

#### **Мобилни данни**

Ако не е необходимо да предавате данни в мобилни мрежи, изключете **мобилните данни,** за да избегнете значителни такси за използване на данни в мобилните мрежи на локален оператор, особено ако нямате споразумение за мобилни данни.

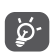

Използването на данни се измерва от телефона ви, а отчитането на оператора ви може да е различно.

# **9.1.4 Точка и връзване**

За да споделите връзката за данни на телефона си чрез USB и Bluetooth или като мобилна гореща точка, отидете на **Настройки> Мрежа и интернет> Точка за достъп и свързване**, за да активирате тези функии.

**За преименуване или задаване на защита на мобилната точка за свързване**

Когато Вашата мобилна точка за свързване е активирана, можете да преименувате Wi-Fi мрежата на Вашия телефон (SSID) и да защитите нейната Wi-Fi мрежа.

• Докоснете **Настройки > Мрежа и интернет > Точка за свързване и свързване > Мобилна точка за свързване**.

- Докоснете **Мобилна точка за свързване**, за да преименувате мрежовия SSID или да зададете Вашата мрежова сигурност.
- Докоснете **ЗАПАЗВАНЕ**.
- ်တဲ့-
	- Функциите по-горе могат да доведат до допълнително таксуване от мрежовия Ви оператор. Възможно е и допълнително таксуване в роуминг.

# **9.1.5 SIM карти (1)**

Докоснете, за да изберете SIM 1 или SIM 2 за свързване към мрежата, осъществяване на повиквания и изпращане на SMS съобщения.

# **9.1.6 VPN**

Виртуалните частни мрежи (VPN) Ви позволяват да се свързвате към ресурси в защитена локална мрежа от точка извън тази мрежа. VPN обикновено се използват от корпорации, училища и други институции, така че потребителите им да могат да използват ресурсите на локалната мрежа, когато не са в тази мрежа или когато са свързани към безжична мрежа.

(1) Само с двойна SIM карта

# **Добавяне на VPN**

- Докоснете **Настройки > Мрежа и интернет > VPN** и след това докоснете $+$ .
- В отворилия се екран следвайте инструкциите на Вашия мрежови администратор, за да конфигурирате всички компоненти от настройките на VPN.
- Докоснете **ЗАПАЗВАНЕ**.

VPN се добавя към списъка на екрана с настройки на VPN.

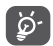

Преди да добавите VPN, трябва да зададете заключване на екрана на телефона си.

#### **За свързване към/изключване от VPN**

За свързване към VPN:

- Докоснете **Настройки > Мрежа и интернет > VPN**.
- Ше се покажат добавените от вас VPN мрежи. Изберете VPN мрежата, към която искате да се свържете.
- В диалоговия прозорец, който се отваря, въведете всички поискани идентификационни данни и докоснете **ВРЪЗКА**.

За изключване от VPN:

• Докоснете VPN мрежата, от която искате да се изключите. Докоснете в диалоговия прозорец, който се отваря **ПРЕКЪСВАНЕ**.

#### **Редактиране/изтриване на VPN**

За редактиране на VPN:

- Докоснете **Настройки > Мрежа и интернет > VPN**.
- Ще се покажат добавените от вас VPN мрежи. Докоснете **О**иконата до VPN, която искате да редактирате.
- След редактиране докоснете **ЗАПАЗВАНЕ**. За изтриване на VPN:
- Докоснете **1** иконата до избраната VPN, след това докоснете **ЗАБРАВЕТЕ** да го изтриете.

# **9.1.7 Режим "Самолет"**

Включете **Airplane mode** , за да деактивирате едновременно всички безжични връзки, включително Wi-Fi, Bluetooth и други.

# **9.1.8 Частен DNS**

Докоснете, за да изберете частен DNS режим.

# **9.2 Bluetooth и връзка с устройство (1)**

# **9.2.1 Bluetooth**

Bluetooth е технология за безжична комуникация с малък обхват, с която можете да обменяте данни или да се свързвате към други Bluetooth устройства за различни цели.

#### **Включване на Bluetooth**

- Докоснете **Настройки > Bluetooth и връзка с устройство > Bluetooth**.
- $\bullet$  Включете  $\bullet$ .

Името на Вашето устройство и други налични устройства ще се покажат на екрана.

#### **За да преименувате устройството си**

- Докоснете **Настройки > Bluetooth и връзка с устройство > Bluetooth**.
- Докоснете **Име на устройството**.
- Въведете име и докоснете **ПРЕИМЕНУВАНЕ** за да потвърдите.
- (1) Препоръчително е да използвате Bluetooth слушалки на Alcatel, които са тествани и доказано съвместими с телефона Ви. Можете да отидете на **www. alcatelmobile.com** fили повече информация за Alcatel Bluetooth слушалки.

## **За сдвояване/свързване на телефона с Bluetooth устройство**

За обемен на данни с друго устройство трябва да включите Bluetooth и да сдвоите телефона си със съответното Bluetooth устройство.

- Докоснете **Настройки > Bluetooth и връзка с устройство > Bluetooth > + Сдвояване на ново устройство**.
- Докоснете Bluetooth устройство от списъка, с което искате да сдвоите телефона си.
- В появилия се диалогов прозорец докоснете **СДВОЯВАНЕ**, за да потвърдите.
- Ако сдвояването е успешно, телефонът ще бъде свързан към устройството.

#### **За раздвояване от устройство с Bluetooth**

- Докоснете до устройството, сдвояването с което искате да премахнете.
- Докоснете **ЗАБРАВЕТЕ** за потвърждение.

# **9.2.2 USB**

С USB кабел можете да зареждате устройството си, да прехвърляте файлове или снимки (MTP/PTP) между телефона и компютъра.

#### **За свързване на телефона към компютъра**

- Използвайте USB кабела, който е в комплекта на телефона, за да свържете телефона към USB порт на Вашия компютър. Ще получите уведомление за свързването на USB.
- Отворете панела за известия и изберете начина, по който искате да прехвърляте файлове или докоснете **Настройки> Bluetooth и връзка с устройства> USB** , за да изберете. По подразбиране е избрано **Зареждане на това устройство.**
- Преди да използвате MTP, уверете се, че ်စွဲдрайверът (Windows Media Player 11 или по-нова версия) е инсталиран.

# **9.2.3 Печатане**

Докоснете **Печат**, за да активирате **Услугите за печат**. Можете да изберете Вашата **услуга за печат по подразбиране** или да изберете **Добави услуга**.

# **9.3 Дисплей**

# **9.3.1 Лента на състоянието**

с това меню можете да зададете стила на лентата на състоянието, да изберете дали иконите за известяване са сгънати и как се показва процентът на батерията.

# **9.3.2 Дисплей с прорез**

Включете прореза за приложения на цял екран, за да получите най-доброто изживяване на телефона.

# **9.3.3 Приложения на цял екран**

Повечето приложения, инсталирани на телефона, автоматично ще се адаптират към целия екран, без да ги настройвате ръчно.

За приложенията, които не се адаптират автоматично към цял екран, можете да отидете на **Настройки > Дисплей > Приложения на цял екран**, за настройка.

# **9.3.4 Ниво на яркост**

Регулирайте яркостта на екрана ръчно.

#### **9.3.5 Тъмен режим**

Вашият екран ще стане черен в този режим, което улеснява гледането на екрана или четенето при слаба светлина.

#### **9.3.6 Режим за комфорт на очите**

**Режимът за комфорт на очите** може ефективно да намали излъчването на синята светлинна и да регулира цветовата температура, за да облекчи умората на очите. Можете също да създадете персонализиран график за включването му.

#### **9.3.7 Режим на четене**

**Режимът за четене** оцветява вашия екран в кехлибар, за да имитира физически книги и да предпазва очите. Можете също да посочите някои приложения, които да работят в този режим.

#### **9.3.8 Автоматично завъртане на екрана**

Изберете дали екранът се върти автоматично или не.

#### **9.3.9 Заспиване**

Задайте изчакване на екрана.

В **Дисплея** можете също да зададете **Размер на шрифта, скрийнсейвър, околен дисплей** и т.н.

#### **9.3.10 Размер на шрифта**

Направете текста на екрана по-малък или по-голям.

## **9.3.11 Скрийнсейвър**

Изберете три модела (**Часовник, Цветове, Снимки**) в **Текущ скрийнсейвър** за отваряне на скрийнсейвър и изберете **Докато зареждате или никога** и след това **Кога да започнете**.

#### **9.3.12 Околен дисплей**

Докоснете **Нови известия** за събуждане на екрана при получаване на известия.

# **9.4 Начален екран и тапети**

С това меню задайте приложенията на началния екран, изберете любимите си тапети и стилове на теми и т.н.

# **9.5 Звук**

Използвайте настройките на звука, за да конфигурирате множество аспекти на мелодиите за разговори и други аудио настройки.

• Предпочитания при "Не ме безпокойте"

Ако не искате да бъдете обезпокоявани от Вашия телефон или от информативните мелодии по време на работа или почивка, можете да зададете режим **Не ме безпокойте**.

Плъзнете надолу лентата на състоянието два пъти, за да получите достъп до панела за бързи настройки и докоснете , за да включите "Не ме безпокойте".

• **Мелодии и вибриране**

Задайте тон на звънене на входящите разговори или изберете телефона само да вибрира.

- **Мелодия за известия по подразбиране** Задайте звука по подразбиране за известия.
- **Мелодия за аларма по подразбиране** Задайте Вашата мелодия за аларма.
- **Други звуци и вибрации**

Задайте тонове на клавиатурата за набиране, звуци за заключване на екрана, звуци от докосване и т.н.

# **9.6 Разширени функции**

#### • **Системна навигация**

Изберете любимата си подредба на навигационните бутони.

#### • **Клониране на приложения**

Клонираноето на приложения ще дублира едно приложение на началния Ви екран и можете да се наслаждавате и на двете едновременно.

#### • **Запис на екран**

Задайте разделителна способност на видеото, звук и т.н. За да използвате **Запис на екран**, Плъзнете надолу лентата на състоянието два пъти, за да получите достъп до панела за бързи настройки и докоснете  $\blacksquare$ 

#### • **Преки пътища до функции**

След като **Преки пътища до функции** е включен, все още можете бързо да получите достъп до светкавица, часовник, калкулатор, рекордер и т.н. в режим на заключен екран.

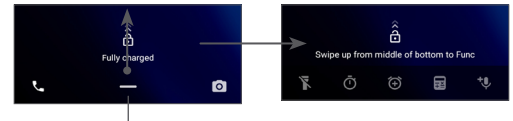

Плъзнете нагоре, за да видите менютата за бързи пътища

• **Жестове**

За да зададете някои жестове за удобна употреба, като например завъртане за изключване на звука, заснемане на екрана с 3 пръста, разделен екран и т.н.

#### • **Режим с една ръка**

Намалете площта на дисплея на екрана и управлявайте телефона си с една ръка.

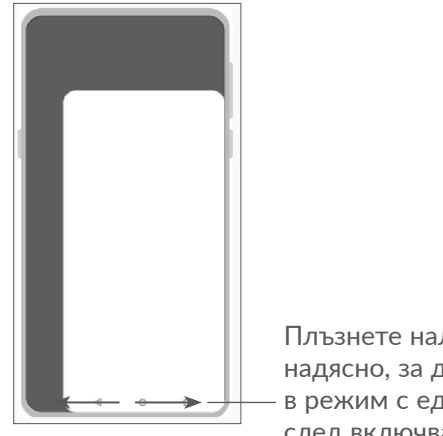

#### Плъзнете наляво или надясно, за да влезете в режим с една ръка след включване

#### • **Режим на шофиране**

Поредица от настройки в режим на шофиране прави по-лесно и по-безопасно управлението на шофиране входящите повиквания, когато шофирате. За да видите инструкциите, чукнете **А на Настройки > Разширени функции > Режим на шофиране.**

#### • **Прехвърляне на телефон**

Прехвърляне на телефон Ви помага да прехвърляте съдържание от стар телефон към нов, докоснете иконата , за да видите въпроси и отговори.

# **9.7 Интелигентен Мениджър**

**Интелигентен Мениджър** гарантира, че телефонът Ви работи в топ форма, като автоматично сканира и оптимизира използването на данни, за да запази нивата на батерията, да управлява съхранението и да предпази от заплахи за сигурността.

Можете също да направите ръчни настройки за допълнителна оптимизация.

# **9.8 Защита**

• **Заключване на екрана**

Изберете един метод, като **Плъзгане на пръст, шарка, ПИН код, парола** или **пръстов отпечатък**, за да отключите екрана.

• **Сензор за пръстови отпечатъци**

Използвайте пръстовия си отпечатък, за да отключите екрана или да направите снимка/ видео, да приемете повикване и т.н.

Влезте в **Настройки > Сигурност > Сензор за пръстови отпечатъци** , за да активирате тези функции.

• **Лицев ключ**

**Лицевият ключ** Ви позволява да отключите устройството си с лицето си. Настройте го според стъпките на екрана.

Уверете се, че сте изправени пред екрана на телефона, когато използвате разпознаване на лице.

**ЗАБЕЛЕЖКА:** трябва да зададете шарка, ПИН или парола, преди да използвате лицевия ключ.

• **Интелигентно заключване**

**Интелигентното заключване** държи Вашето устройство отключено, когато то е безопасно с Вас, и заключено, когато установи, че е бил свален.

• **Заключване на приложения**

**Заключването на приложения** може ефективно да защити поверителността Ви, като заключите някои приложения с шарка или пръстов отпечатък. Отидете на **Настройки > Сигурност > Заключване на приложения** за да зададете формата на заключване, времето на заключване и изберете приложенията, които искате да заключите.

• **Други**

Можете също така да зададете **услуга за спешни случаи, заключване на SIM картата, фиксиране на екрана** и т.н. в **Настройки > Сигурност**.

# **9.9 Местоположение**

Чукнете, за да зададете дали да разрешите на приложението да има достъп до местоположението на Вашето устройство. Можете да зададете постоянен достъп или само докато приложението се използва.

# **9.10 Поверителност**

За да защитите поверителността си, можете да зададете на приложението да бъде разрешен или забранен за достъп до Вашето местоположение, SMS, телефон и т.н. Също така дали да показвате пароли или не и да избирате дейностите и информацията, които искате да запазите от Google.

# **9.11 Приложения**

Докоснете, за да видите подробности за инсталираните на телефона Ви приложения, да управлявате използването на данни от тях или да ги спирате принудително.

В менюто **Разрешения за приложение** на приложение можете да дадете разрешения за приложението, като например да разрешите на приложението да има достъп до Вашата **камера, контакти, местоположение** и т.н.

# **9.12 Съхранение**

Влезте в **Настройки > Съхранение** за да проверите използването на пространство за съхранение и да освободите повече, когато е необходимо.

# **9.13 Профили**

Докоснете, за да добавите, премахнете и управлявате имейлите си и други поддържани акаунти. Можете да използвайте тези настройки също, за да контролирате как и дали всички приложения да изпращат, получават и синхронизират данните си по техен собствен график, и дали всички приложения могат да синхронизират данните си автоматично.

Докоснете **Добавяне на профил**, за да добавите профил за избраното приложение.

# **9.14 Цифрово благополучие и родителски контрол**

В това меню можете да видите колко време сте прекарали на телефона и дори на всяко приложение. Можете да персонализирате срока за използване на телефона, така че да имате здравословен и балансиран живот.

Освен това родителите са в състояние да ограничат времето за ползване на децата си, за да управляват навиците им за сърфиране.

# **9.15 Google**

Докоснете, за да конфигурирате настройките за Вашия акаунт и услуга в Google.

# **9.16 Достъпност**

Използвайте настройките за достъпност, за да конфигурирате всички добавки за достъпност, които сте инсталирали на телефона.

# **9.17 Система**

# **9.17.1 За телефона**

Вижте основна информация за Вашия телефон като име на модел, процесор, камера, резолюция и т.н.

Можете също така да проверите правна информация, производствен номер, състояние и други спецификации.

За да прочетете ръководството за потребителя на Вашия телефон, докоснете **Настройки> Система> За телефона> Други характеристики> Ръководство на потребителя**.

# **9.17.2 Актуализация на системата**

Ако искате да актуализирате системата, докоснете ПРОВЕРКА ЗА АКТУАЛИЗАЦИИ (вижте ["10.1](#page-67-0) **[Надграждане на FOTA"](#page-67-0)**)

## **9.17.3 Езици и въвеждане**

Докоснете, за да конфигурирате езиковите настройки, екранната клавиатура, настройките за гласово въвеждане, скоростта на показалеца и т.н.

# **9.17.4 Дата и час**

Използвайте настройките за дата и час, за да персонализирате предпочитанията си за показване на датата и часа.

## **9.17.5 Създаване на резервно копие**

Включете , эа да направите резервно копие на настройките на Вашия телефон и на данните от други приложения на сървърите на Google. Ако замените телефона си, настройките и данните, които сте резервирали, ще бъдат възстановени на новия телефон, когато влезете с Вашия акаунт в Google.

#### **9.17.6 Опции за разработчици**

За да активирате тази функция, отидете на **Настройки> Система> Всичко за телефона**, след което докоснете **Номер на изграждане** 7 пъти. Вече ще бъдат достъпни **"Опции за разработчици"**. Опциите за разработчици съдържат настройки, които са полезни за разработването на приложения за Android.

# **9.17.7 Нулиране**

Докоснете, за да нулирате всички мрежови настройки и предпочитания на приложението, няма да загубите данните си с тези настройки.

Ако е избрано **Връщане към фабрични настройки** всички данни във вътрешното пространство за съхранение на Вашия телефон ще бъдат изтрити. Моля, архивирайте данните си, преди да нулирате.

## **9.17.8 Нормативни разпоредби и безопасност**

Докоснете, за да видите информация за продукта, като **модел на продукта, име на производителя, адрес на производителя, IMEI, справка за CU, идентификационен номер за декларация с Bluetooth** и т.н.

# **10 Максимално ефективно използване на телефона**

# <span id="page-67-0"></span>**10.1 Надграждане на FOTA**

Използвайте инструмента за обновяване FOTA (Firmware Over The Air), за да обновите системния софтуер на телефона. За достъп до актуализации от списъка с приложения докоснете **Настройки > Система > Актуализация на системата.**

Ако искате да актуализирате системата, докоснете **ПРОВЕРКА ЗА АКТУАЛИЗАЦИИ** и когато това приключи, телефонът Ви ще има последната версия на софтуера.

По време на изтеглянето или актуализацията с FOTA, за да избегнете грешки при откриването на подходящи пакети за актуализация, не променяйте местоположението на паметта по подразбиране.

# **11 Аксесоари ...........................**

**Стандартни аксесоари**

- 1. Зарядно устройство
- 2. USB кабел
- 3. LCD стикер
- 4. Pin код на SIM карта
- 5. Ръководство за бърз старт
- 6. Информационна листовка за безопасност на продукта
- |ந்-
- Аксесоарите зависят от държавата.
- Използвайте само батериите, зарядните устройства и аксесоарите на Alcatel, включени заедно с Вашето устройство.

# **12 Гаранция ..............................**

Телефонът Ви има гаранция срещу всякакви дефекти или повреди, които могат да възникнат в условията на нормална употреба през гаранционния период от двадесет и четири (24) месеца (1) от датата на покупката, посочена във фактурата.

Батериите (2) и аксесоарите, продавани заедно с телефона Ви, също са с гаранция срещу дефекти, които може да възникнат през първите шест (6) месеца <sup>(1)</sup> от датата на покупката, посочена във фактурата.

- (1) Гаранционният период може да варира според Вашата държава.
- (2) Животът на презареждащите се телефонни батерии от гледна точка на времето за разговор и времето за работа в режим на готовност, както и цялостният им живот, зависи от условията на използване и конфигурацията на мрежата. Тъй като батериите се считат за заменими консумативи, според спецификациите трябва да получите найдобра работа на телефона си през първите шест месеца след закупуване и за приблизително 200 презареждания.

В случай на установени дефекти, които пречат на нормалната работа на телефона, трябва незабавно да уведомите Вашия търговски посредник и да му представите телефона, заедно с документа за покупка.

Ако дефектът се потвърди, Вашият телефон или част от него ще бъде сменена или поправена, както е необходимо. Поправени телефони и аксесоари имат право на един (1) месец гаранция за същия дефект. Ремонтът или замяната могат да бъдат извършени с поправяни компоненти, предлагащи същата функционалност.

Тази гаранция покрива разходите за части и труд, но не покрива всякакви други разходи.

Настоящата гаранция не се прилага при дефекти на телефона и/или аксесоар, причинени от (без ограничение):

- 1) Неспазване на инструкциите за използване или инсталиране, или на техническите стандарти и стандартите за безопасност, приложими в географската област, където се използва телефона;
- 2) Свързване с оборудване, което не е предоставено или препоръчано от TCL Communication Ltd.;
- 3) Всякакви промени или поправки, извършени от лица, които не са оторизирани от TCL Communication Ltd. или неговите представители или от продавача;
- 4) Всякакви промени, настройване или поправяне на софтуера или на хардуера, извършени от лица, които не са оторизирани от TCL Communication Ltd.;
- 5) Лоши климатични условия, светкавица, пожар, влажност, проникване на течности или храни, химически материали, изтегляне на файлове, катастрофа, високо напрежение, ръжда, оксидация…

Няма други изрични гаранции, били те писмени, устни или косвени, освен тази печатна ограничена гаранция или задължителната гаранция, предоставена от законодателството на Вашата държава или територия.

В никакъв случай TCL Communication Ltd. или неговите представители не са отговорни за косвени, случайни или последващи повреди от каквото и да било естество, включващи, но не само, търговски или финансови загуби или щети, загуба на данни или загуба на имидж, доколкото законът позволява отхвърлянето на отговорност за такива щети.

Някои държави/щати не позволяват изключване или ограничаване на косвени, случайни или последващи щети или ограничаването на срока на косвени гаранции, така че споменатите по-горе ограничения или изключения може да не важат за Вас.

# **13 Отстраняване на неизправности.............................**

Преди да се свържете с центъра за услуги, тук можете да отриете някои указания, които биха могли да Ви помогнат за отстраняване на неизправности на Вашето устройство:

- За оптимална работа заредете напълно батерията.
- За да подобрите производителността на телефона, премахнете ненужните файлове и приложения от него.
- Актуализирайте софтуера на телефона си чрез **Актуализация на системата.**. Или можете да докоснете **Настройки> Система> Актуализация на системата**, за да актуализирате софтуера.
- Нулирайте телефона си чрез **Възстановяване на фабрични настройки**. Докоснете **Настройки> Система> Нулиране> Нулиране на фабричните данни.** Друг метод е да задържите **клавиша** за захранване и клавиша за **увеличаване на звука** едновременно, когато телефонът Ви е изключен. Всички данни в телефона ще бъдат загубени безвъзвратно. Препоръчваме Ви да направите резервно копие на всички данни от телефона, преди да го нулирате.

и извършете следните проверки:

#### **Мобилният ми телефон блокира или не се включва**

- Когато телефонът не се включва, заредете батерията поне 20 минути, за да гарантирате наличието на минималния необходим заряд на батерията. След това го включете отново.
- Когато телефонът започне да блокира по време на анимация и нямате достъп до потербителския интерфейс, натиснете и задръжте бутона **"Захранване"**, за да го нулирате. Това елиминира всякакви проблеми при ненормално стартиране на ОС, причинени от приложения на трети страни.
- Ако нито един от методите не е ефективен, нулирайте телефона, като натиснете едновременно клавиша за захранване и клавиша за увеличаване на силата на звука, изберете език и след това изберете **изтриване на данни**/ **фабрично нулиране**. Натиснете клавиша за **сила на звука**, за да изберете, и натиснете клавиша за **захранване**, за да потвърдите всеки избор.

#### **Телефонът ми не реагира в продължение на няколко минути**

- Ако телефонът Ви не реагира, изключете телефона, като натиснете и задръжте **Бутона за**  захранване, докато се изключи, след което го рестартирайте отново.
- Ако все още не работи, нулирайте телефона.

#### **Телефонът се изключва сам**

- Проверете дали екранът Ви е заключен, когато не използвате телефона си, и се уверете, че **Бутонът за** захранване не е натиснат случайно, докато екранът е отключен.
- Проверете нивото на батерията.
- Ако все още не работи, нулирайте телефона или актуализирайте софтуера.

#### **Телефонът ми не се зарежда нормално**

- Уверете се, че използвате зарядното устройство **Alcatel**, което се доставя с телефона.
- Уверете се, че батерията не е напълно разредена; ако зарядът на батерията показва е изчерпан продължително време, може да отнеме около 20 минути, преди индикаторът за зареждане на батерията да се покаже на екрана.
- Уверете се, че зареждането се извършва при нормални условия (от 0 °C (32 °F) до 40 °C (104 °F)).
- Когато пътувате в чужбина, проверете дали работното напрежение е съвместимо.

#### **Телефонът ми не може да се свърже към мрежа или се показва "Няма услуга"**

• Опитайте да се свържете към мрежата, като се преместите на друго физическо местоположение.
- Проверете покритието на мрежата при Вашия оператор.
- Проверете валидността на Вашата SIM карта при мобилния оператор.
- Опитайте да се свържете по-късно, в случай че в момента мрежата е претоварена.

#### **Телефонът ми не може да се свърже към интернет**

- Уверете се, че услугата за интернет достъп на Вашата SIM карта е достъпна.
- Проверете настройките за интернет свързване на телефона си.
- Уверете се, че се намирате на място с мрежово покритие.
- Опитайте да се свържете по-късно или на друго място.

# **Невалидна SIM карта**

- Уверете се, че SIM картата е поставена правилно.
- Уверете се, че чипът на Вашата SIM карта не е повреден.
- Уверете се, че услугата на Вашата SIM карта е достъпна.

## **Телефонът ми не може да осъществява изходящи повиквания**

• Уверете се, че сте набрали валиден номер и сте докоснали **иконата за обаждане**.

- За международни повиквания проверете кода на страната и града.
- Убедете се, че Вашия телефон е свързан към мрежа и че тя е достъпна и не е претоварена
- Проверете абонамента си при Вашия оператор (кредит, валидност на SIM картата и др.).
- Уверете се, че не сте забранили изходящите повиквания.
- Уверете се, че телефонът не е в режим Самолет.

# **Телефонът ми не може да получава входящи повиквания**

- Уверете се, че телефонът Ви е включен и свързан към мрежа (проверете дали мрежата е достъпна и дали не е претоварена).
- Проверете абонамента си при Вашия оператор (кредит, валидност на SIM картата и др.).
- Уверете се, че не сте пренасочили входящите повиквания.
- Уверете се, че не сте забранили определени повиквания.
- Уверете се, че телефонът не е в режим Самолет.

#### **При входящо повикване на екрана не се показва името/номерът на абоната, който ме търси**

• Проверете дали сте абонирани за тази услуга при Вашия оператор.

• Абонатът, който Ви търси, може да е скрил своето име или номер.

#### **Не мога да открия контактите си**

- Уверете се, че SIM картата Ви не е счупена.
- Уверете се, че SIM картата е поставена както трябва.
- Импортирайте всички контакти, съхранявани на Вашата SIM карта, на вашия телефон.

#### **Качеството на звука по време на разговор е лошо**

- Регулирайте силата на звука по време на разговор, като натиснете **Бутон** за сила на звука.
- Проверете силата на сигнала на мрежата. Преместете се на местоположение с по-силен сигнал.
- Уверете се, че приемникът, конекторът и високоговорителят на Вашия телефон са чисти.

**Не мога да използвам функции, описани в ръководството**

- Проверете при Вашия оператор, за да сте сигурни, че абонаментът Ви включва тази услуга.
- Уверете се, че тази функция не изисква **Аксесоар** за Alcatel.

**Когато избера номер от контактите си, той не се набира**

- Уверете се, че сте записали правилно номера във файла.
- Уверете се, че сте избрали кода на държавата, когато се обаждате в чужбина.

#### **Не мога да добавя контакт**

• Уверете се, че паметта за контакти в SIM картата не е пълна; изтрийте някои файлове или ги запазете в телефона.

#### **Абонатите, които ме търсят, не могат да оставят съобщения на гласовата ми поща**

• Обърнете се към Вашия мобилен оператор, за да проверите наличността на тази услуга.

#### **Нямам достъп до гласовата си поща**

- Уверете се, че номерът за гласова поща на оператора Ви е въведен правилно в "Номер на гласова поща".
- Опитайте по-късно, ако мрежата е заета.

#### **Не мога да изпращам и получавам MMS съобщения**

- Проверете паметта на телефона, тъй като е възможно тя да е пълна.
- Обърнете се към Вашия мобилен оператор, за да проверите наличността на тази услуга и проверете MMS параметрите.
- Проверете номера на центъра на услугата или своя MMS профил при Вашия оператор.
- Центърът за услуги може да е претоварен. Опитайте отново по-късно.

# **SIM картата е блокирана за PIN код**

• Обърнете се към Вашия мобилен оператор, за да получите PUK кода (Персонален разблокиращ код).

#### **Не мога да свържа телефона към компютъра си**

- Проверете и се уверете, че USB портът е в изправност. Ако не функционира, опитайте друг USB порт на Вашия компютър.
- Уверете се, че USB драйверите са правилно инсталирани.
- Ако използвате компютър с Windows, уверете се, че поддържа MTP режим. Ако използвате Mac, инсталирайте Android File Transfer от www. android.com/filetransfer/.

#### **Не мога да изтеглям нови файлове**

- Уверете се, че имате достатъчно свободна памет в телефона за Вашето изтегляне.
- Изберете microSD картата като местоположение за съхраняване на изтеглените файлове.
- Проверете абонамента си при Вашия мобилен оператор.

# **Телефонът не може да бъде открит от други устройства през Bluetooth**

- Уверете се, че Bluetooth функцията е включена и Вашият мобилен телефон е видим за останалите потребители.
- Уверете се, че двата телефона са в обхвата за разпознаване от Bluetooth.

## **Батерията се изтощава твърде бързо**

- Уверете се, че следвате цялото време на зареждане (минимум 150 минути).
- След частично зареждане, индикаторът за нивото на батерията може да не е точен. Изчакайте поне 20 минути след отстраняване от зарядното, за да получите точна индикация.
- Настройте яркостта на екрана по Вас вкус.
- Увеличете интервала за автоматична проверка за имейли колкото е възможно повече.
- Актуализирайте новини и информация за времето ръчно или увеличете интервала за автоматична проверка.
- Изключете приложения, работещи във фонов режим, ако не се използват дълго време.
- Изключете Bluetooth, Wi-Fi или GPS, когато не се използват.

**Телефонът се загрява след продължителни разговори, играене на игри, сърфиране в интернет или стартиране на други сложни приложения**

• Това загряване е нормално следствие от това, че процесорът обработва голям обем от данни. Прекратяването на горепосочените действия ще върне телефона към нормалната му температура.

**След възстановяване на фабрични настройки не мога да използвам телефона си, без да въведа идентификационните данни за профила си в Google**

- След нулиране трябва да въведете първоначалните идентификационни данни за профила Ви в Google, които са били използвани на този телефон.
- Ако не си спомняте идентификационните данни за профила си в Google, изпълнете процедурите за възстановяване на профил в Google.
- Ако все още нямате достъп до телефона си, се обърнете към оторизиран сервизен център, но имайте предвид, че това не се покрива от гаранцията.

**Забравих някои пароли/кодове/ключова на телефона**

• Извършете възстановяване на фабрични настройки.

• Ако все още нямате достъп до телефона си, се обърнете към оторизиран сервизен център, но имайте предвид, че това не се покрива от гаранцията.

# **14 Технически характеристики ................**

**Процесор:**

MT6762

**Платформа:**

Android 10

**Памет:**

64GB+4GB

**Размери (ДxШxВ):**

 $165 \times 75 \times 9.09$  MM

**Тегло:**

186 г

# **Дисплей:**

HD+ 720X1600; 20:9

# **Мрежа:**

GSM: 850/900/1800/1900

UMTS: B1/2/5/8 (2100/1900/850/900)

LTE FDD B1/3/5/7/8/20/28 (2100/1800/850/2600/ 900/800/700)

LTE TDD B38/40/41(2600/2300/2500)

(Лентовата честота и скоростта на данните зависят от оператора.)

**GPS:**

BDS/GPS/Glonass/Galileo,с A-GPS

## **Свързаност:**

- Bluetooth BT5.0
- Wi-Fi 802.11b/g/n
- $\bullet$  3,5 мм аудио жак
- $\bullet$  Тип-С

# **Камера:**

• Задна камера: 5061К:16MP+5MP(UW)+2MP(D)+ 2MP(M)

> 5061U:48MP+5MP(UW)+2MP(D)+ 2MP(M)

• Предна камера: 5061K:8MP

5061U:13MP

#### **Поддържани аудио формати:**

AAC, AMR, AWB, MP3, AAC+, Vorbis, FLAC, APE, eAAC+, PCM playback

**Батерия (1):**

Капацитет: 5000 mAh

# **Слот за разширение:**

microSD™ карта с памет (наличността на microSD карти зависи от пазара)

**Забележка:** Техническите данни подлежат на промяна без предизвестие.

(1) Оригиналната батерия е преминала през сериозни инспекции за безопасност, за да отговаря на стандартите за качество. Използването на неоригинални батерии може да е опасно. Български - CJA2FE001BDA